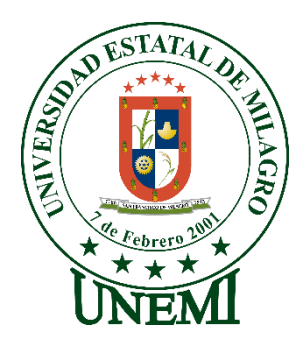

# **UNIVERSIDAD ESTATAL DE MILAGRO FACULTAD CIENCIAS E INGENIERÍA**

# **TRABAJO DE INTEGRACIÓN CURRICULAR** PREVIO A LA OBTENCIÓN DEL TÍTULO DE **INGENIERO EN SISTEMAS COMPUTACIONALES**

# **TEMA: DESARROLLO DE UNA APLICACIÓN WEB PARA LA GESTIÓN DE VENTAS DE LAS FERRETERÍAS DE LA ZONA URBANA DEL CANTÓN MILAGRO**

**Autores**:

,

Sr. Huaraca Buñay Cristiam Simon Sr. Carpio Cruz Omar de Jesús

**Tutor**: Mgtr. Vinueza Morales Mariuxi Geovanna

> **Milagro, Mayo 2021 ECUADOR**

#### **DERECHOS DE AUTOR**

<span id="page-1-0"></span>Ingeniero. Fabricio Guevara Viejó, PhD. **RECTOR Universidad Estatal de Milagro**  Presente.

Yo, HUARACA BUÑAY CRISTIAM SIMON, en calidad de autor y titular de los derechos morales y patrimoniales del trabajo de integración curricular, modalidad presencial, mediante el presente documento, libre y voluntariamente procedo a hacer entrega de la Cesión de Derecho del Autor, como requisito previo para la obtención de mi Título de Grado, como aporte a la Línea de Investigación Educación, Cultura, Tecnología, en Innovación para la Sociedad, de conformidad con el Art. 114 del Código Orgánico de la Economía Social de los Conocimientos, Creatividad e Innovación, concedo a favor de la Universidad Estatal de Milagro una licencia gratuita, intransferible y no exclusiva para el uso no comercial de la obra, con fines estrictamente académicos. Conservo a mi favor todos los derechos de autor sobre la obra, establecidos en la normativa citada.

Así mismo, autorizo a la Universidad Estatal de Milagro para que realice la digitalización y publicación de este trabajo de integración curricular en el repositorio virtual, de conformidad a lo dispuesto en el Art. 144 de la Ley Orgánica de Educación Superior.

El autor declara que la obra objeto de la presente autorización es original en su forma de expresión y no infringe el derecho de autor de terceros, asumiendo la responsabilidad por cualquier reclamación que pudiera presentarse por esta causa y liberando a la Universidad de toda responsabilidad.

Milagro, 22 de mayo de 2021

HUARACA BUÑAY CRISTIAM SIMON Autor 1 CI: 0959431800

\_\_\_\_\_\_\_\_\_\_\_\_\_\_\_\_\_\_\_\_\_\_\_\_\_\_\_

#### **DERECHOS DE AUTOR**

<span id="page-2-0"></span>Ingeniero. Fabricio Guevara Viejó, PhD. **RECTOR Universidad Estatal de Milagro**  Presente.

Yo, CARPIO CRUZ OMAR DE JESÚS, en calidad de autor y titular de los derechos morales y patrimoniales del trabajo de integración curricular, modalidad presencial, mediante el presente documento, libre y voluntariamente procedo a hacer entrega de la Cesión de Derecho del Autor, como requisito previo para la obtención de mi Título de Grado, como aporte a la Línea de Investigación Educación, Cultura, Tecnología, en Innovación para la Sociedad, de conformidad con el Art. 114 del Código Orgánico de la Economía Social de los Conocimientos, Creatividad e Innovación, concedo a favor de la Universidad Estatal de Milagro una licencia gratuita, intransferible y no exclusiva para el uso no comercial de la obra, con fines estrictamente académicos. Conservo a mi favor todos los derechos de autor sobre la obra, establecidos en la normativa citada.

Así mismo, autorizo a la Universidad Estatal de Milagro para que realice la digitalización y publicación de este trabajo de integración curricular en el repositorio virtual, de conformidad a lo dispuesto en el Art. 144 de la Ley Orgánica de Educación Superior.

El autor declara que la obra objeto de la presente autorización es original en su forma de expresión y no infringe el derecho de autor de terceros, asumiendo la responsabilidad por cualquier reclamación que pudiera presentarse por esta causa y liberando a la Universidad de toda responsabilidad.

Milagro, 22 de mayo de 2021

CARPIO CRUZ OMAR DE JESÚS Autor 2 CI: 0940741002

\_\_\_\_\_\_\_\_\_\_\_\_\_\_\_\_\_\_\_\_\_\_\_\_\_\_\_

### <span id="page-3-0"></span>**APROBACIÓN DEL TUTOR DEL TRABAJO DE INTEGRACIÓN CURRICULAR**

Yo, VINUEZA MORALES MARIUXI GEOVANNA en mi calidad de tutor del trabajo de integración curricular, elaborado por los estudiantes HUARACA BUÑAY CRISTIAM SIMON y CARPIO CRUZ OMAR DE JESÚS, cuyo título es DESARROLLO DE UNA APLICACIÓN WEB PARA LA GESTIÓN DE VENTAS DE LAS FERRETERÍAS DE LA ZONA URBANA DEL CANTÓN MILAGRO, que aporta a la Línea de Investigación Educación, Cultura, Tecnología, en Innovación para la Sociedad previo a la obtención del Título de Grado INGENIERÍA EN SISTEMAS COMPUTACIONALES; considero que el mismo reúne los requisitos y méritos necesarios en el campo metodológico y epistemológico, para ser sometido a la evaluación por parte del tribunal calificador que se designe, por lo que lo APRUEBO, a fin de que el trabajo sea habilitado para continuar con el proceso previa culminación de Trabajo de Integración Curricular de la Universidad Estatal de Milagro.

Milagro, 22 de mayo de 2021

VINUEZA MORALES MARIUXI GEOVANNA

Tutor C.I: 0917189664

# **APROBACIÓN DEL TRIBUNAL CALIFICADOR**

#### <span id="page-4-0"></span>El tribunal calificador constituido por:

Elija un elemento. Haga clic aquí para escribir apellidos y nombres (tutor).

Elija un elemento. Haga clic aquí para escribir apellidos y nombres (Secretario/a).

Elija un elemento. Haga clic aquí para escribir apellidos y nombres (integrante).

Luego de realizar la revisión del Trabajo de Integración Curricular, previo a la obtención del título (o grado académico) de ELIJA UN ELEMENTO. presentado por Elija un elemento. Haga clic aquí para escribir apellidos y nombres (estudiante1).

Con el tema de trabajo de Integración Curricular: Haga clic aquí para escribir el tema del Trabajo de Integración Curricular.

Otorga al presente Trabajo de Integración Curricular, las siguientes calificaciones:

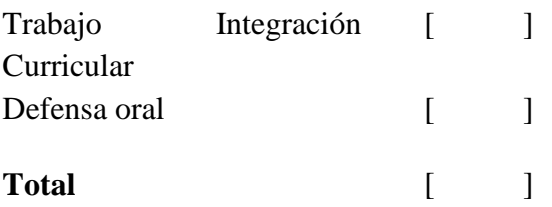

Emite el siguiente veredicto: (aprobado/reprobado)

Fecha: Haga clic aquí para escribir una fecha.

Para constancia de lo actuado firman:

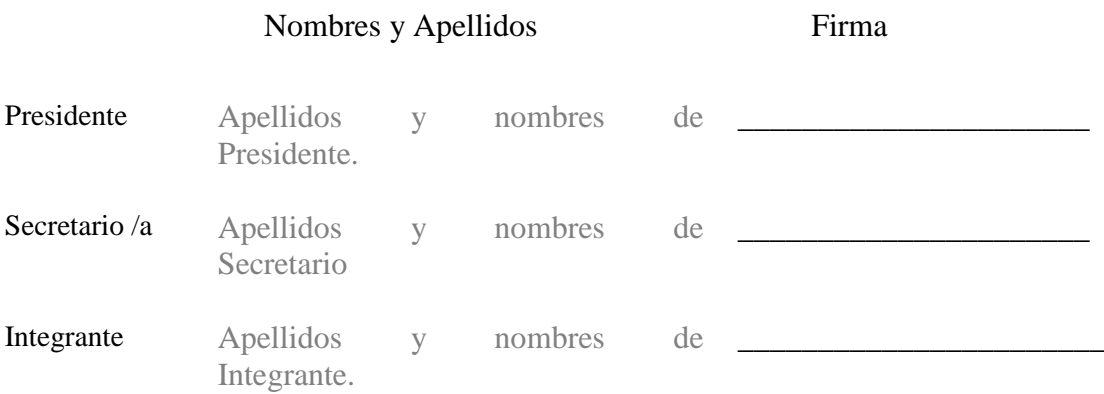

### **APROBACIÓN DEL TRIBUNAL CALIFICADOR**

#### <span id="page-5-0"></span>El tribunal calificador constituido por:

Elija un elemento. Haga clic aquí para escribir apellidos y nombres (tutor).

Elija un elemento. Haga clic aquí para escribir apellidos y nombres (Secretario/a).

Elija un elemento. Haga clic aquí para escribir apellidos y nombres (integrante).

Luego de realizar la revisión del Trabajo de Integración Curricular, previo a la obtención del título (o grado académico) de ELIJA UN ELEMENTO. presentado por Elija un elemento. Haga clic aquí para escribir apellidos y nombres (estudiante2).

Con el tema de trabajo de Integración Curricular: Haga clic aquí para escribir el tema del Trabajo de Integración Curricular.

#### Otorga al presente Proyecto Integrador, las siguientes calificaciones:

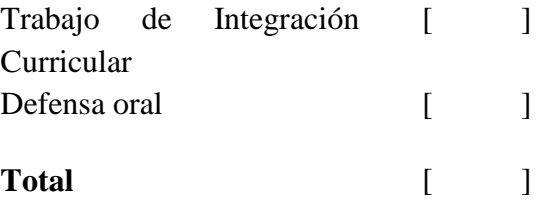

Emite el siguiente veredicto: (aprobado/reprobado) \_\_\_\_\_\_\_\_\_\_\_\_\_\_\_\_\_\_\_\_\_\_\_\_\_\_\_\_\_

Fecha: Haga clic aquí para escribir una fecha.

Para constancia de lo actuado firman:

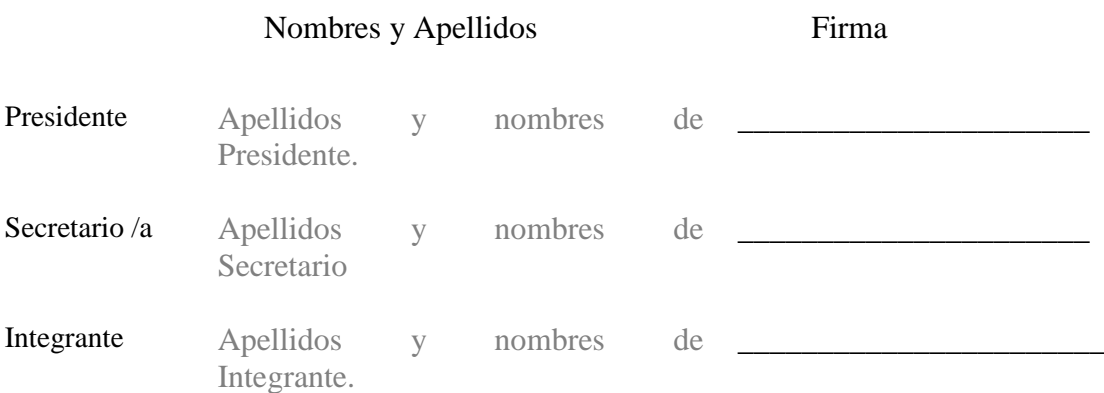

#### **DEDICATORIA**

<span id="page-6-0"></span>El presente trabajo investigativo lo dedico principalmente al ser supremo todo poderoso Dios, por ser el inspirador y darme la valentía y sabiduría para continuar en este proceso de obtener uno de los anhelos más deseados por todos mis seres queridos.

Principalmente a mis padres, por su amor trabajo y sacrificio en todos estos años gracias a ellos he logrado llegar hasta aquí y convertirme en lo que soy actualmente. Ha sido el orgullo y el privilegio de ser su hijo, son los mejores padres del mundo.

A todas las personas de mi entorno social que me han apoyado y han hecho que él trabajó se realice con éxito en especial aquellos que nos abrieron las puertas y compartieron sus conocimientos en la ingeniería.

#### **Carpio Cruz Omar De Jesús**

Dedico este proyecto a Dios, por ser el ser supremo que siempre nos bendice con salud y vida para poder seguir cumpliendo nuestras metas, a mis padres que me dieron la vida, educación, consejos y apoyo para que pudiera convertirme en un profesional.

A mis hermanos por estar siempre presentes y por el apoyo moral que nos brindan a lo largo de esta etapa de nuestras vidas.

A nuestros docentes de la Universidad Estatal de Milagro, por haber compartido sus conocimientos a lo largo de nuestra preparación profesional, además a mí tutora Msc. Vinueza Morales Mariuxi por guiarme con paciencia y rectitud en la realización de nuestro proyecto.

#### **Huaraca Buñay Cristiam Simon**

#### **AGRADECIMIENTO**

<span id="page-7-0"></span>Agradezco a todos nuestros docentes de la FACI-UNEMI por haber compartido sus conocimientos a lo largo de la educación de nuestra carrera profesional.

De una manera muy especial a mi Tutora de tesis por haberme guiado, no solo en la elaboración de este trabajo de titulación, sino a lo largo de mi educación universitaria como docente y haberme brindado el apoyo para desenvolverme de manera profesional y seguir cultivando mis valores.

#### **Carpio Cruz Omar De Jesús**

Agradezco en primer lugar a Dios, por guiarme en mi camino y darme fuerzas para seguir adelante, además agradezco a mis padres y hermanos por apoyarme para que pudiera cumplir mis metas.

A la Universidad Estatal de Milagro que me ha permitido conocer docentes que han sabido impartir sus conocimientos y experiencias en las diferentes áreas, preparándome de manera excelente para poder desenvolverme en los diferentes ámbitos laborales y a mi tutora Msc. Vinueza Morales Mariuxi quien con esfuerzo y paciencia ha impartido sus conocimientos para concluir mi proyecto.

#### **Huaraca Buñay Cristiam Simon**

# ÍNDICE GENERAL

<span id="page-8-0"></span>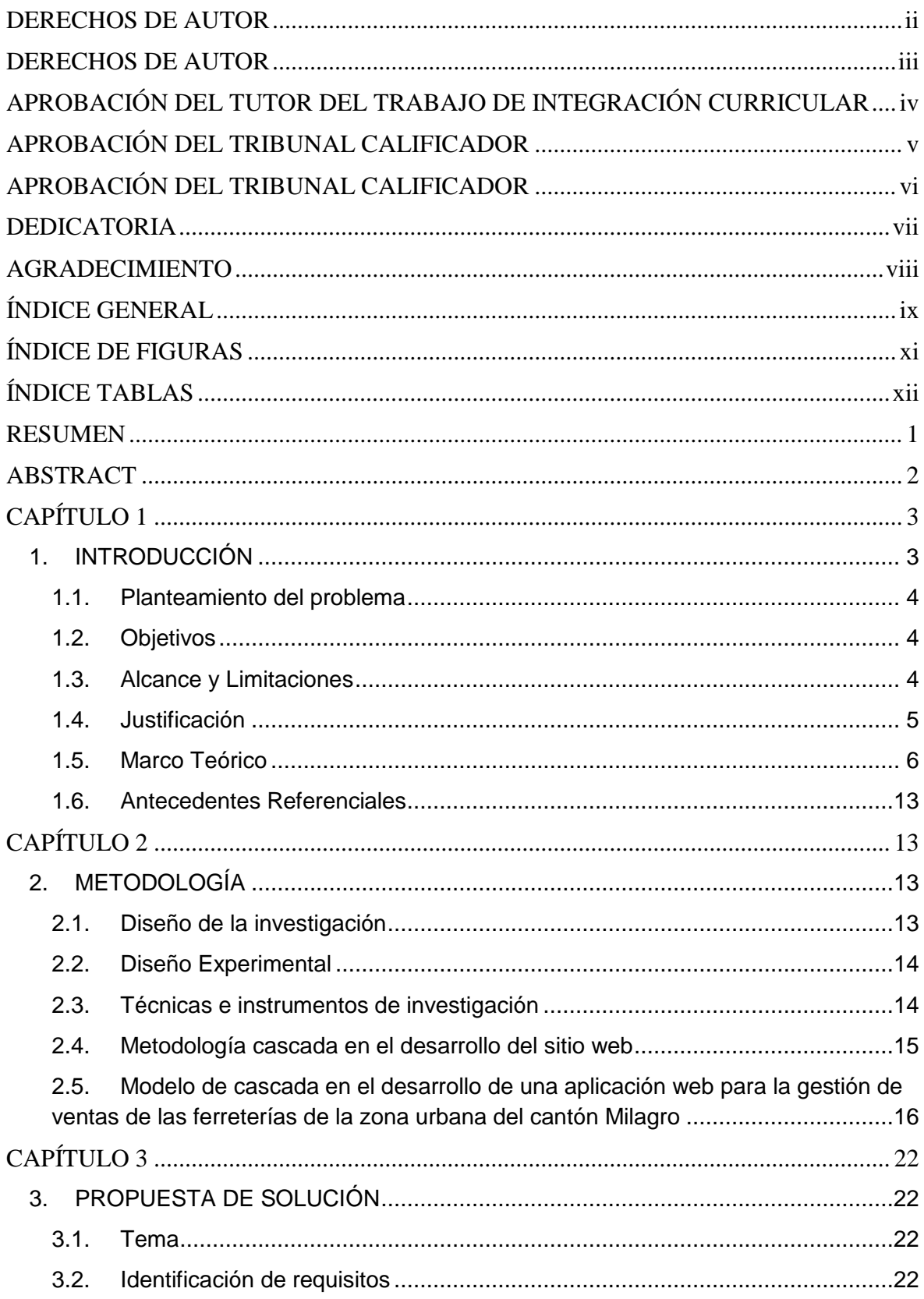

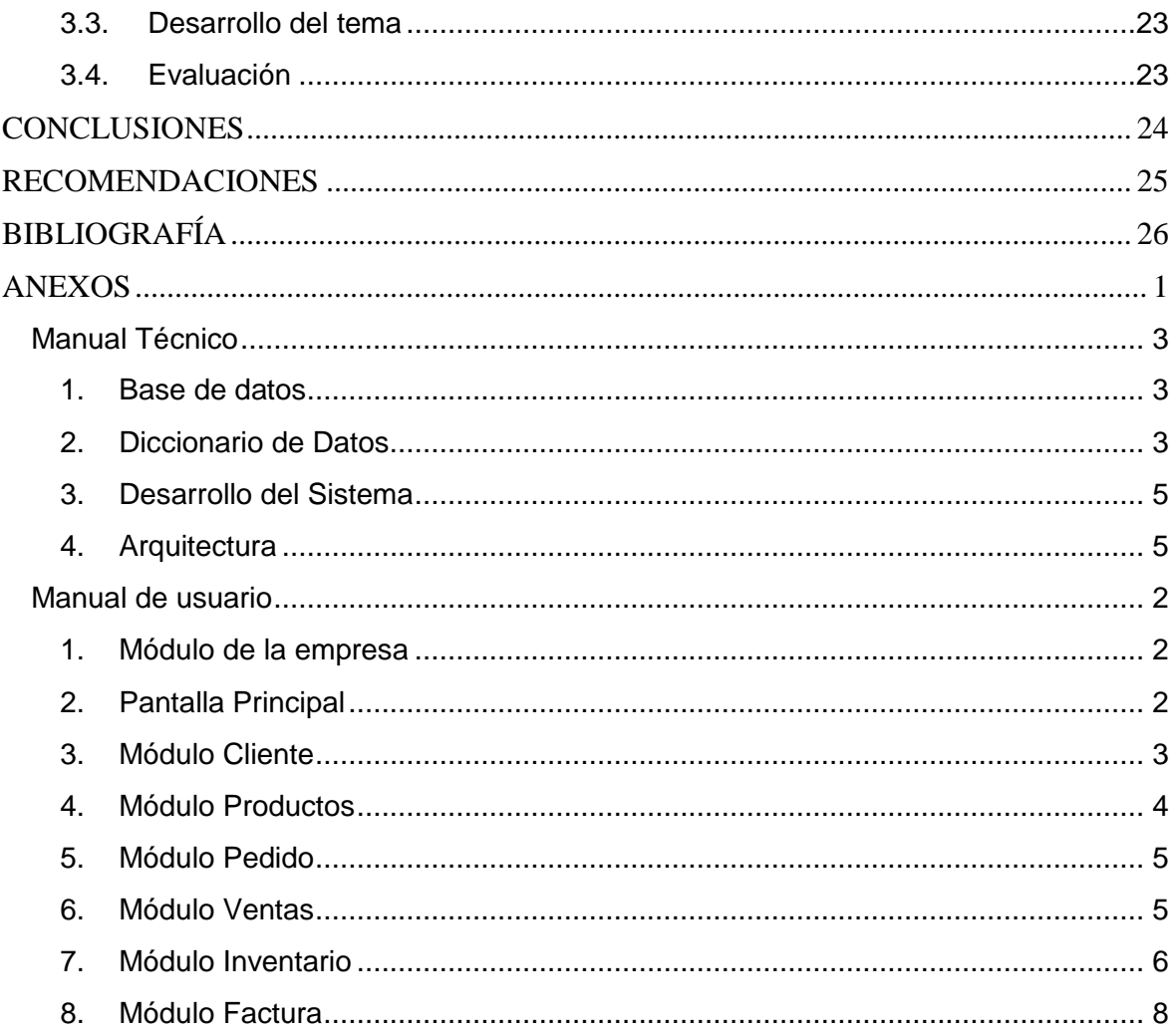

# <span id="page-10-0"></span>ÍNDICE DE FIGURAS

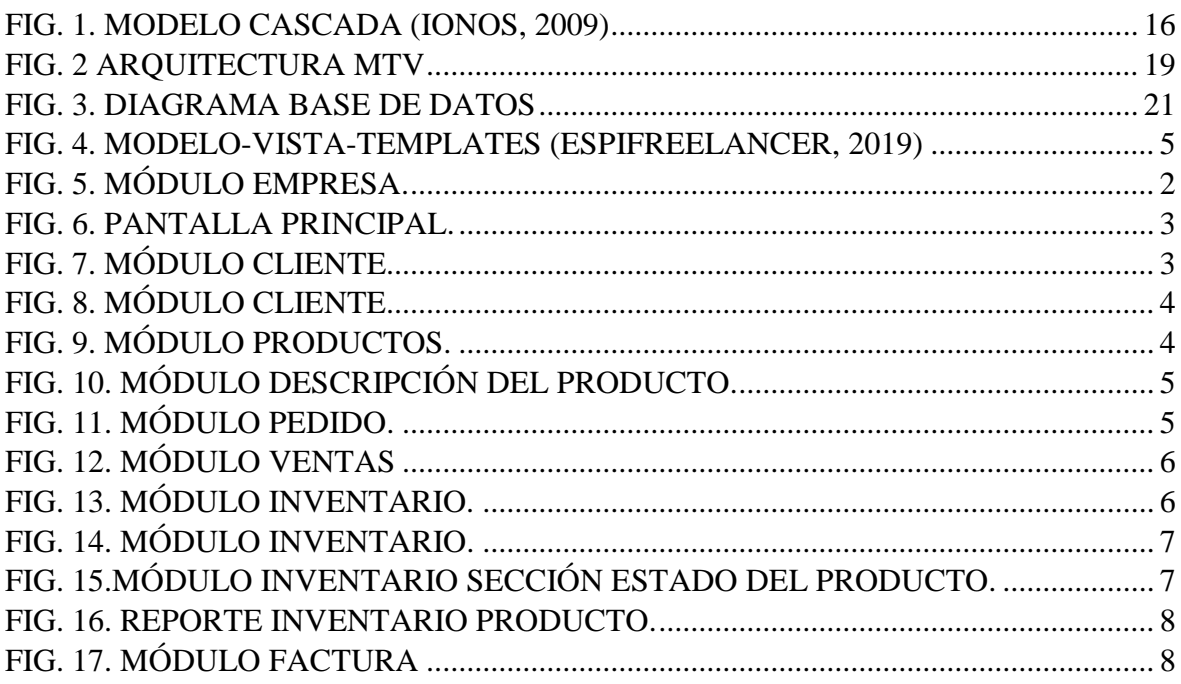

# <span id="page-11-0"></span>ÍNDICE TABLAS

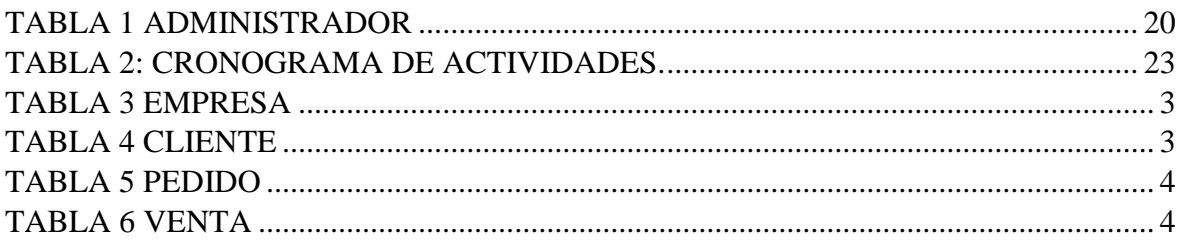

#### <span id="page-12-0"></span>**Título de Trabajo Integración Curricular:** [DESARROLLO DE UNA APLICACIÓN WEB PARA LA GESTIÓN DE VENTAS DE LAS FERRETERÍAS DE LA ZONA URBANA DEL CANTÓN MILAGRO]

#### **RESUMEN**

El siguiente trabajo tiene como propósito la creación de un sitio web en el área de gestión de ventas para las ferreterías existentes en las zonas urbanas del Cantón Milagro, esta aplicación web está dirigida para el registro de órdenes de compra, cliente, productos, entre otros.

Con la creación de este proyecto se obtuvo que los procesos de información se automaticen y ya no sea necesario el registro de información de manera manual sino ya con la utilización de la aplicación web.

Luego de un arduo análisis e investigaciones realizadas y recolección de información se priorizo por un desarrollo web, utilizando la metodología de cascada el cual permitió estructurar de manera muy precisa todos los procesos que se encuentran creados en la aplicación web, como última instancia a la aplicación desarrollada se la sometió a pruebas para comprobar que todo el sistema funcione correctamente sin generar ningún tipo de error.

**PALABRAS CLAVE:** Procesos, Aplicación, Desarrollo Web, Metodología, Sistema.

#### <span id="page-13-0"></span>**Título de Trabajo Integración Curricular:** [DEVELOPMENT OF A WEB APPLICATION FOR THE SALES MANAGEMENT OF HARDWARE STORES IN THE URBAN AREA OF THE MILAGRO CANTÓN]

#### **ABSTRACT**

The purpose of the following work is to create a website in the sales management area for existing hardware stores in urban areas of Cantón Milagro, this web application is aimed at registering purchase orders, customers, products, among others.

With the creation of this project, it was obtained that the information processes are automated and it is no longer necessary to register information manually but with the use of the web application.

After an arduous analysis and research carried out and information gathering was first done by a web development, using the waterfall methodology which very precisely structure all the processes that are created in the web application, as a last resort to the developed application. it was tested to verify that the entire system is working properly without generating any errors.

**KEY WORDS:** Processes, Application, Developed, Methodology, System.

#### **CAPÍTULO 1**

#### <span id="page-14-1"></span><span id="page-14-0"></span>**1. INTRODUCCIÓN**

En estos últimos años, la tecnología ha avanzado de una manera tan acelerada que las empresas e incluso cualquier tipo de micro proyecto necesita de manera esencial una página web para ofrecer y ofertar los productos que ellos realizan para que sean conocidos a nivel nacional o fuera del territorio.

Actualmente uno de los procesos más importantes de las organizaciones o empresas de fines comerciales, es tener los suficientes productos que ofrecer a sus clientes para que cada uno de ellos estén conformes con la adquisición de estos, y así ganar su confianza hacia el negocio, de esta manera un punto desfavorable para una organización es el no saber de manera precisa de cuanta mercadería dispone para la venta al público, afectando directamente a toda la organización o empresa.

Algunas ferreterías de la zona comercial del cantón Milagro no disponen de un proceso automatizado que les permita obtener la información exacta y necesaria de los productos existentes en stock de manera precisa e inmediata, siendo este el principal factor por cual es necesario crear un sitio web que cuente con todas las consultas necesarias para obtener esta información.

Por lo cual el siguiente trabajo de titulación propone presentar el desarrollo de un sitio web dinámico que permita dar a conocer una diversidad de productos que ofertan las ferreterías y así el consumidor final pueda adquirirlas de manera más eficiente y con pagos vía web y evitar amontonamientos para adquirir un producto.

#### <span id="page-15-0"></span>**1.1. Planteamiento del problema**

La mayoría de las microempresas dedicadas a la compra y venta de materiales de construcción (ferreterías) ubicadas en la zona urbana del cantón Milagro realizan sus procesos de gestión de ventas de forma manual, esto provoca que la gestión de dicha venta se realiza en tiempos muy largos además provoca que a la hora de realizar la factura correspondiente estas tengan fallos ya sea porque se estableció mal el precio del producto o por un mal cálculo en la respectiva suma de ítems, otro de los problemas que tienen estas microempresas es que su control de inventario es nulo esto quiere decir que el personal en realidad no conoce el stock actual que se tiene en bodega.

#### <span id="page-15-1"></span>**1.2. Objetivos**

#### **1.2.1. Objetivo General**

Desarrollar una aplicación en ambiente Web para la gestión de ventas, que permita la optimización y automatización de los procesos que se realizan en las ferreterías de la zona urbana del cantón Milagro.

#### **1.2.2. Objetivos Específicos**

- Diseñar una base de datos que cumpla con los requerimientos establecidos por la empresa.
- Diseñar e implementar una interfaz gráfica de usuario (GUI) accesible y de fácil usabilidad para agilizar las diferentes transacciones que se realicen.
- Generar reportes sobre las ventas y el inventario con el objetivo de mejorar la toma de decisiones a nivel empresarial.
- Determinar los beneficios que brinda el sistema informático mediante el cumplimiento de los requerimientos implementados en el sistema.

#### <span id="page-15-2"></span>**1.3. Alcance y Limitaciones**

#### **1.3.1. Alcance**

La aplicación web gestionará de manera eficaz el control de ventas de los productos que ofertan las ferreterías del cantón Milagro mediante el sistema de gestión ya sea a la hora de comprar productos como a la hora de venderlos, además mediante el desarrollo de este proyecto se podrá conocer la importancia de los sistemas de gestión de las empresas.

#### **1.3.2. Limitaciones**

- El sistema opera con 2 modos de usuario, administrador y usuario base.
- El sistema no genera facturas electrónicas, solo genera documentos descriptivos de una compra o venta.
- El sistema no permite operar varias empresas, solo una a la vez.
- El sistema no genera gráficos a la hora de realizar reportes, solo datos brutos.

#### <span id="page-16-0"></span>**1.4. Justificación**

Existen varios problemas que se presentan en las ferreterías de la zona urbana del cantón Milagro, pero el mayor problema que existe es el proceso de gestión de ventas a su vez esto genera otros conflictos con otras actividades que se realizan en dicha microempresa. Analizando los diferentes procesos que se realiza en las ferreterías podemos observar que:

- Para realizar una factura el encargado de ventas debe realizar el proceso de forma manual esto conlleva a que primero debe buscar si un determinado producto está en stock, en caso de existir debe determinar el precio del producto ya sea si compra el producto al por mayor o menor, una vez terminado la lista de los ítems debe realizar el cálculo correspondiente de todos los ítems.
- El stock actual de bodega se lo controla de forma manual esto implica que el personal de bodega para determinar si un producto está agotado o su existencia es mínima debe buscar el producto tanto en bodega como en las perchas del local, para la realización de este proceso el encargo se demora aproximadamente 7 horas implicando mucho esfuerzo y tiempo por parte del personal.

Los problemas que se genera a su vez en las ferreterías son varios debido a llevar la gestión de ventas de forma manual, los siguientes son:

- Pérdida de clientes y posibles nuevos clientes debido a una demorosa gestión de la venta.
- Desconocimiento del stock actual de los diferentes productos.
- Problemas en bodega debido a un desconocimiento de la ubicación de un determinado producto.
- Pérdida de dinero en caja debido a que las cuentas por cancelar se los realiza en sencillas hojas lo que provoca que se pierdan.

 Desconocimiento del precio actualizado de los productos debido a que cada vez que se ingresa nuevos productos estos tienen un precio diferente y se debe recalcular el nuevo precio.

Todos los problemas mencionados anteriormente provocan que la ferretería no crezca de manera exponencial debido a no contar con un sistema que les permita gestionar y automatizar sus diferentes procesos.

Es por ello que la implementación de un sistema informático en las ferreterías permitirá que el personal de ventas pueda realizar sus procesos de forma rápida y segura, también el personal de bodega podrá controlar el estado y disponibilidad de los respectivos productos de manera rápida y ágil.

#### <span id="page-17-0"></span>**1.5. Marco Teórico**

"El establecimiento y el uso de principios de ingeniería sólidos con el fin de obtener un software económico, fiable que funciones eficientemente" (Comite, 1992).

#### **1.5.1. Los Sistemas de Información**

Se refiere al conjunto de componentes que están interrelacionados los cuales pueden captar o recuperar, y realizar procesos distribución de la información para apoyar los procesos en la toma de decisión y control de una organización.

En otro ámbito aparte de apoyar en la toma de decisiones, y de encargarse de coordinar el control que llevan las operaciones, los sistemas de información además pueden de ayudar a que los gerentes y trabajadores logren resolver problemas de temas complicados y crear nuevos e innovadores productos.

Estos sistemas de información contienen información de personas, lugares y cosas de mucha importancia dentro de una organización, o en el entorno que se desarrolle. La palabra información nos da entender a datos que se modelan en una forma útil para que los seres humanos podamos entender de una manera sencilla.

En otro término, los llamados datos son flujos de elementos en bruto las cuales representan los eventos que ocurren en las organizaciones antes de ordenarlos e interpretarlos en una forma que pueda ser entendida y comprendida para poder usarla a futuro.

Los sistemas de información deben proporcionar información clave para la toma de decisiones, la cual debe ser sencilla, veraz, precisa, fácil de analizar e interpretar.

Esto se dirige a que la empresa debe manejar de manera precisa el flujo de su información, ya que de ella depende la toma de sus decisiones, que en el futuro se organizará para cumplir sus objetivos y definir sus metas, sea para incrementar el volumen de sus ventas o para mejorar la atención a sus clientes.

#### **1.5.2. Característica del Software**

El software se centra más en la parte de la ingeniería lo que significa que todos los proyectos a desarrollar pueden ser administrables, como si fuera uno de manufacturación.

El software es algo intangible es decir que este no tiene que sufrir un desgaste, como los llamados hardware ellos si sufren de desgaste, el software no es susceptible a los problemas presentados en el hardware, esta implicación está clara el software no se desgasta, pero si se deteriora.

Un componente de software debe "diseñarse e implementarse de manera que pueda volver a utilizarlo en muchos y diferentes programas, donde el ingeniero de software le permite crear nuevas aplicaciones a partir de partes susceptibles" (Pressman, 2010).

#### **1.5.3. ¿Qué realiza un programador?**

Los desarrolladores o programadores de software son personas con capacidades y conocimientos para las pruebas y creación de códigos en el funcionamiento del sistema que efectúa. Según (Penadés, 2006) "el programador crea pruebas unitarias y produce código al sistema, donde toda la producción de código debe realizarse en pareja de tal manera es una ventaja al momento de reducción de tiempo y costos del producto". (Neuvo, 2017) Destaca que, "los programadores, desarrollan aplicaciones informáticas en base de un software existente para crear con una interfaz para el usuario con fines comerciales, profesionales o recreativos".

#### **1.5.4. Definición de lenguaje de programación:**

Como lenguaje de programación se conoce "a un programa destinado a la instrucción de otros programas informáticos. Su nombre se debe a que comprende un lenguaje formal que está diseñado para organizar algoritmos y procesos lógicos para posteriormente ser llevado a ejecución por medio de un ordenador" (Concepto, 2018).

#### **1.5.5. Existen varios niveles de programar:**

Lenguaje de bajo nivel: Son aquellos lenguajes creados para un tipo de hardware y por dicho motivo no puede ser utilizado en otros tipos de computadores con hardware distinto.

Lenguaje de alto nivel: Son aquellos lenguajes que están diseñados para operar de manera universal, es decir que puede ser utilizado por todo tipo de sistemas.

Lenguaje de medio nivel: Son aquellos lenguajes que están diseñados para operar en nivel medio, como por ejemplo el lenguaje C (Concepto, 2018).

#### **1.5.6. Software Libre**

"Las libertades del software garantizan la libertad total en el desarrollo de estas actividades lejos del sometimiento a monopolios mercantiles internacionales con lo que, en buena lógica económica, todos estos servicios se abaratan y, con ellos, los costes del acceso material a tecnologías computacionales" (Oreja, 2008).

"El software libre es más confiado y estable que el privado. La posibilidad de intervenir en la clave fuente tiene una ventaja fija para el aprovechamiento de los actuales conocimientos y la creación. El término "Freeware" se suele confundir a veces con software libre. El primero define un tipo de software que se distribuye sin costo, listo para utilizarlo, pero que mantiene el "copyright", por lo que es imposible modificarlo libremente como ocurre con el segundo" (Prias, G. D. V., & Barrios, R. G., 2019).

#### **1.5.7. Definición del Sitio Web**

Una página web tiene una función multifacética y actual, tal cual lo es el internet. "Se fomenta la procedencia de modo que el proyecto descriptivo y las técnicas vistas, la sistematización de procesamiento de datos, el planteamiento de interfaces, la transcripción de argumentos, la actividad habitual, los anuncios, el comercio y entre otras" (Campos, 2005). "El sitio web es una organización de comunicación y notificación creada en el reciente contorno o capacidad de información, creada para el uso de los métodos de la comunicación, que tiene dos componentes principales y en donde se diseñan un grupo de impuestos de los beneficiarios que conocen la página web que consiguen establecer para solucionar ciertas restricciones que posean" (Alonso, 2008).

Las páginas web son un documento o información capaz de contener registros electrónicos y sitio web pertinentes al contenido del tema, "adjuntando una página inaugural de bienvenida totalmente designada home page, los cuales pueden permitir por medio de un título de dominio y dirección en una web definidos. También los sitios web son empleados por las organizaciones, instituciones públicas y privadas para poder tener comunicación con todo el mundo, con las empresas en particular este anuncio tiene que observar con el mercado de negocios y productos a través de la web" (Jorge A, 2019).

#### **1.5.8. Definición del Sitio Web Estático**

El sitio web estático "forma un grupo de páginas que está plasmado por documentos HTML que se encuentra coordinados entre sí y están instalados en el servidor web, las páginas web se provee las respuestas de los navegadores, cuando el usufructuario da un clic en el vínculo, prefiere un registro en el navegador o introduce una URL" (Vertice, 2009).

La página web estática "es un sitio de red que demuestra un motivo hacía los habitantes, se aplican a los lugares que dirigen los servicios de acogidas o comunicación constante para los invitados y son páginas determinadas a la vez dinámicamente donde se puede anunciar informes a lo que desee, desde un panel fácil para transcribir e informar se instintivamente en el sitio publicado" (Gutierrez, 2008).

#### **1.5.9. Definición del Sitio Web Dinámico**

Los sitios web dinámicos. -permite que aquella comunicación mostrada se crea con la orden del beneficiario de la página, pueden crear sitios web interactivos utilizando una combinación de algunos lenguajes de programación estáticos. "Las páginas web dinámicas pueden cumplirse en el usuario o en el servidor, el navegador se encomienda de analizarlo y verificar, que se realicen en uno u otro que reconocerá del uso que vaya a dar al sitio" (Vertice, 2009).

"Los Sitios Web Dinámicos son aquellos que permiten crear aplicaciones dentro de la propia Web, otorgando una mayor interactividad con el navegante. Aplicaciones dinámicas como encuestas y votaciones, foros de soporte, libros de visita, envío de e-mails inteligentes, reserva de productos, pedidos on-line, atención al cliente personalizada, entre otras oportunidades. El desarrollo de este tipo de Web requiere de conocimientos específicos, de lenguajes de programación, así como creación y gestión de bases de datos, por la enorme potencia y servicio que otorgan este tipo de páginas permite la inversión y esfuerzo para los resultados" (Mendoza, 2009).

#### **1.5.10. Sistema de Gestor de Contenidos**

Un CMS es una herramienta usada para crear, editar, gestionar y publicar contenido digital en diversos formatos (como texto, gráficos, vídeo, documentos, etc.), principalmente en sitios web, ya sea en Internet o en una intranet. "El gestor de contenidos genera páginas dinámicas interactuando con el servidor para generar la página web bajo petición del usuario, con el formato predefinido y el contenido extraído de la base de datos del servidor. Esto permite gestionar, bajo un formato estándar, la información del servidor, reduciendo el tamaño de las páginas para descarga y reduciendo el costo de gestión del sitio con respecto a una página estática" (Betetta, J., Castro Díaz, M., Flores, C., & Palavecino, R, 2012). A pesar que los sistemas de gestión de contenido tienen varias ventajas a la hora de realizar un sitio web dinámico ya sea sitios web corporativos o blogs, tiene algunas desventajas con respecto al diseño y a la seguridad ofrecida por el CMS, debido a que el programador siempre tendrá que utilizar el diseño de fábrica que utiliza el CMS, además estos sitios web desarrollados con un CMS siempre tendrán vulnerabilidad debido a que su código fuente está expuesto a los hackers, a raíz de estos problemas surgen nuevos lenguajes de programación que son más fácil de utilizar y a su vez más robustos, por ejemplo Python y su Framework Django.

#### **1.5.11.Python**

Python es un lenguaje de programación que surge con la filosofía de ser legible y fácil de utilizar por cualquier programador que tengas conocimientos básicos de programación, este lenguaje de programación tiene múltiples ventajas a diferencia de otros lenguajes, como por ejemplo.- Es de código abierto lo que le permite a los desarrolladores crear múltiples sitios web sin la necesidad de pagar alguna licencia, al ser de código abierto este lenguaje de programación está respaldada por una gran comunidad de desarrolladores que constantemente están desarrollando plugins para realizar ciertas funciones específicas, además es un lenguaje multiparadigma lo que le permite ser flexible y fácil de aprender independientemente de los conocimientos que tenga el programador, a su vez Python puede ser instalado en todas las plataformas como por ejemplo.- Windows, Linux, etc.

#### **1.5.12.Framework Django**

Django es un Framework de código abierto desarrollado en Python que permite a los desarrolladores crear sus sitios web de forma rápida y eficiente, además cuenta con múltiples ventajas a diferencia de otros Framework por ejemplo.- Django es escalable lo que le permite a los desarrolladores crear aplicaciones de alto nivel a su vez escalar de forma rápida y flexible, otro punto importante de Django es la seguridad ya que cuenta con múltiples funciones que evita problemas de seguridad comunes ya sea consultas a la base datos o él envió de información mediante los formularios, protección CSRF y soporte de sesiones.

Django cuenta con su ORM (Mapeado Relacional de Objetos), que le permite interactuar con la base de datos de forma sencilla y a su vez eficiente.

#### **1.5.13. Categorías de datos**

- Datos Básicos: Son aquellos datos básicos con los que un sistema de información comienza a operar.
- Datos Cambiantes: Su principal característica es que los datos cambian constantemente, pero lo más importante es su volumen.
- Datos de Trabajo: Son aquellos que tienen un objetivo específico y es de vital importancia a la hora de utilizarlos, pero a su vez son datos cambiantes.
- Datos Almacenados: Su principal característica es que tienen una vigencia muy larga y a su vez son complicados de acceder a ellos. (Gabillaud, 2013).

#### **1.5.14. ASP.NET**

"Es un framework para aplicaciones web, se diseñó para que los programadores puedan interactuar y elaborar sitios web, es un desarrollo unificado que tiene incluido todos los servicios que se necesite para la creación de aplicaciones Web empresariales" (EcuRed, 2019), (Microsoft., 2019) destaca que, "ASP.NET admite protocolos de autenticación estándar de la industria, las funciones integradas ayudan a proteger sus aplicaciones contra secuencias de comandos entre sitios(XSS) y falsificación de solicitudes entre sitios(CSRF)".

#### **1.5.15.HTML**

Las páginas web son creadas con documentos en formato HTML y que en conjunto forman un sitio web a su vez estos documentos son simples ficheros de texto que contienen diferentes tipos de etiquetas. (Berzal, F., Cortijo, F. J., & Cubero, J. C. (s.f.).), "Los elementos más importantes del lenguaje HTML son las etiquetas, que representan opciones de modificación su comportamiento por defecto. Los atributos se incluyen junto con la etiqueta correspondiente" (.Romero Laguillo, 1997) "HTML, no se escribió para ser un lenguaje de diseño. Se lo hizo para ser un lenguaje de presentación, con la intención de que pudiera mostrarse de manera diferente en distintos equipos y sistemas operativos" (Weinman, L., & Weinman, W, 2002).

#### **1.5.16. Visual Studio 2017**

"Es un conjunto de herramientas y otras tecnologías de desarrollo de software basado en componentes para crear aplicaciones eficaces y de alto rendimiento para la generación de aplicaciones web (ASP.NET, SERVICIOS WEB XML), aplicaciones de escritorio y aplicaciones móviles (VISUAL BASIC, VISUAL C# Y VISUAL C). Dichos lenguajes utilizan las funciones de .NET Framework, la cual permiten acceso a tecnologías claves para simplificar el desarrollo de software" (noticias., 2017).

#### **1.5.17. JavaScript**

"Tiene la particularidad de estar insertado dentro del mismo documento HTML, que lo presenta al usuario y no es un programa aparte. JAVA reconoce eventos que son acción de JAVASCRIPT, creados para el usuario definidos como un sistema interactivo" (COalificacion, 2001).

"El navegador reconoce JavaScript cuando se encuentra con la etiqueta <script> En este momento se puede introducir el código para la funcionalidad de JavaScript</Script>" (Mohaedano, J., Saiz, J. M., & Roman Salazar, P. , 2012).

#### **1.5.18.Bases de Datos**

"Se denomina base de datos a un conjunto de datos ordenados de modo que puedan ser modificados y accesibles de manera rápida y precisa" (Definición, 2014)."Un sistema gestor de base de datos (SGBD), es un sistema que permite la creación, gestión y administración de base de datos, así como la elección y manejo de las estructuras necesarias para el almacenamiento y búsqueda de información. En la actualidad existen multitud de SGBD y pueden ser clasificados en relacionales y no relacionales" (Revistadigital, 2019). Según (Gabillaud, 2013), "la aglomeración de datos conlleva conflictos tan antiguos como la informática. A medida que las capacidades técnicas y volumen de datos evolucionan, de la misma manera evoluciona la capacidad de almacenamiento de los datos".

#### **1.5.19.Inventario**

Inventario representa de manera detallada y ordenada el patrimonio de una empresa que compone durante su existencia, se puede realizar mediante la revisión y control del stock existente que se encuentran almacenados que también son definidos como bienes ociosos almacenados para posteriormente sea utilizada. Según (Miguez Pérez, M., & Bastos Boubeta, A. I., 2006), "el inventario es un recurso almacenado que se recurre para satisfacer una necesidad actual o futura", de tal manera (Moya Navarro, 1990) "la función de la teoría de Inventario es planificar y controlar el volumen del flujo de materiales que contiene una empresa desde su punto de partida que son los proveedores hasta llegar a la comercialización con los consumidores finales".

#### <span id="page-24-0"></span>**1.6. Antecedentes Referenciales**

Hay que tomar en cuenta que varios estudios que se han desarrollado y dan aporte para la realización y sustentación de esta investigación, así es como a continuación se detallarán datos importantes de investigaciones con variables similares que analizaremos en la problemática planteada.

Mediante investigaciones realizadas a otros proyectos con una propuesta similar que "involucran el tratamiento informático a los procesos de gestión comercial se destaca el proyecto de Gestión Informática Financiera para el Proceso de Comercialización Contable de Productos y Servicios de la Empresa Refritec" (MEZA, 2007), el trabajo realizado abarca los procesos de gestión de productos para automatizarlos, además su principal objetivo es realizar un sistema web que permita mejorar la gestión de los productos y servicios que ofrece la empresa.

"De la investigación realizada por Meza Laura con el sistema de gestión informática financiera para el proceso de comercialización contable para la empresa Refritec se debe mencionar que entre el proyecto planteado y dicha aplicación tienen en común que son aplicaciones orientada a la web con herramientas open source diseñadas con el objetivo de solventar las necesidades de dichas instituciones pero, la diferencia radica que en el sistema de la empresa Refritec únicamente la compra – venta de productos en cambio la propuesta planteada tiene como actividad adicional el control y el alquiler de maquinaria de construcción" (MEZA, 2007),.

#### **CAPÍTULO 2**

#### <span id="page-24-2"></span><span id="page-24-1"></span>**2. METODOLOGÍA**

#### <span id="page-24-3"></span>**2.1. Diseño de la investigación**

Se decidió con el desarrollo del sitio web para las ferreterías de la zona urbana del cantón Milagro, debido a que existe un déficit en el control de la mercadería que se vende y la forma de cómo se factura, por ello nace la creación del sitio donde se podrá tener más control haciendo consultas de tipo: reportes, los pedidos hechos por los clientes, los productos disponibles en stock, hacer proformas de las herramientas a comprar, devolución de productos, de esta manera se agiliza la forma de comprar un producto determinado.

#### <span id="page-25-0"></span>**2.2. Diseño Experimental**

En esta parte del diseño se toma en cuenta todas las variables que se ajustan al stock que existe en bodega, para poder tener un mayor control en la venta de los productos y a su vez una mejor distribución de la misma hacia los clientes que ya hayan hecho la compra o hayan separado el producto, permitiéndoles tener una mejor información realista de la mercadería que sale o entra a la tienda y así tomar decisiones de manera eficiente.

#### <span id="page-25-1"></span>**2.3. Técnicas e instrumentos de investigación**

#### **2.3.1. Encuesta**

La encuesta es un instrumento que nos permite recopilar información ya sea está cuantitativa o cualitativa mediante la utilización de un formulario que contenga las preguntas referentes al tema de estudio.

Para nuestra investigación realizamos un formulario con preguntas referentes a la utilización de un sistema de gestión de ventas para controlar sus productos, esto a su vez fue realizado a personal de trabajo y dueños de las ferreterías del cantón Milagro.

#### **2.3.2. Entrevista**

La entrevista es un intercambio de información o ideas comúnmente entre 2 personas, el entrevistador y el entrevistado, se lo realiza con el principal objetivo de recopilar información del entrevistado, a su vez el entrevistador utiliza formularios o esquemas con preguntas referentes al tema de estudio.

Para nuestro proyecto realizamos una entrevista a los dueños de las ferreterías con el objetivo de recopilar información sobre el uso de los sistemas de gestión de ventas, a su vez los requerimientos que dicha ferretería requería.

#### **2.3.2.1. Entrevista al propietario de la empresa**

- *i.* La empresa tiene un control total de su inventario? No, solo se realiza un conteo rápido de los productos para así tener un aproximado de la cantidad existente.
- ¿Los empleados conocen la ubicación exacta de los productos? No, debido a que existe una gran variedad de productos y a su vez estos mismos productos tienen variaciones.
- ¿Conoce las ganancias totales que se generan por las ventas? No, solo se lleva un aproximado de las ganancias.
- ¿Conoce el costo total del dinero que está invirtiendo en sus productos? No, debido a que se realizan muchos pedidos a diferentes proveedores y por dicho motivo es muy difícil controlar este costo invertido.
- ¿Cree que al utilizar un sistema de gestión de ventas podrá controlar mejor sus productos?

Creo que sí, porque actualmente no llevamos ningún control de los productos y las ventas realizadas.

#### **2.3.2.2. Análisis**

Con la entrevista realizada al propietario de la empresa y las encuestas respectivas, llegamos a un resultado.

Con esta información recopilada podemos indicar que esta empresa requiere de un sistema que le permita gestionar sus ventas y sus productos para así tener una mayor rentabilidad de sus productos. Con respecto al análisis de las preguntas podemos indicar lo siguiente:

- Requiere de un sistema que gestione su inventario
- Requiere conocer la ubicación exacta de sus productos.
- Requiere conocer cuáles son las ganancias totales de sus ventas mediante reportes.
- Requiere conocer el costo total de su inversión realizada mediante reportes.
- Está convencido de invertir en un sistema de gestión de ventas para su negocio.

#### <span id="page-26-0"></span>**2.4. Metodología cascada en el desarrollo del sitio web**

Esta metodología a través de sus años desde su aparición en el proceso de desarrollo de software aún conserva su origen de cómo llevar a cabo las tareas en cada una de sus respectivas fases.

Según (Areba, 2001) "Donde no se inicia una etapa o fase hasta que se completa la anterior", es decir que para avanzar a la siguiente fase debe estar completamente realizada la actual.

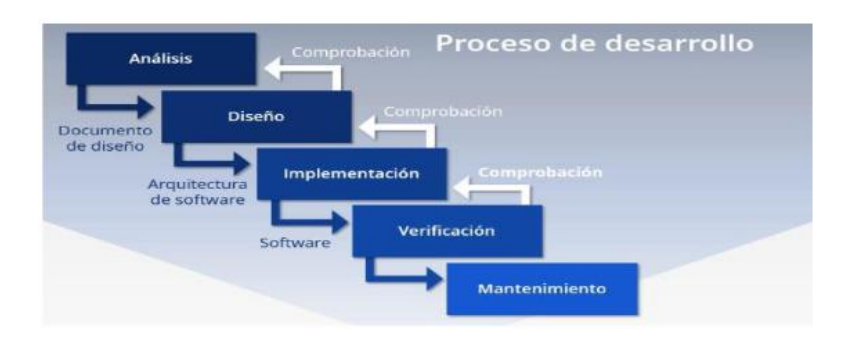

*Fig. 1. Modelo Cascada (IONOS, 2009)*

<span id="page-27-1"></span>"Cuando finaliza cada una de las fases presentadas en la figura (1), se realiza una revisión con el fin de determinar si está en condiciones de avanzar a la siguiente" (Pressman, 2010).

El modelo de la cascada, "a veces llamado ciclo de vida clásico sugiere un enfoque sistemático y secuencial para el desarrollo del software, que comienza con la especificación de los requerimientos por parte del cliente y avanza a través de planeación, modelado, construcción y despliegue, para concluir con el apoyo del software terminado" (Pressman, 2010).

#### **2.4.1. Característica del modelo de cascada**

Una de las principales características que brinda este modelo es que cuenta con un tipo de secuencia lineal, el cual permite identificar de manera específica cada una de las etapas y procesos del software los cuales deben cumplir un orden, debido a que necesita cumplirse la fase anterior para continuar con el siguiente proceso.

### <span id="page-27-0"></span>**2.5. Modelo de cascada en el desarrollo de una aplicación web para la gestión de ventas de las ferreterías de la zona urbana del cantón Milagro**

#### **2.5.1. Análisis y Requerimientos**

En base al estudio ya previamente realizado, enfocándonos específicamente en la fase de análisis y requerimientos se recolectó información de los procesos involucrados y los cuales serán de vital importancia para el desarrollo de la aplicación web.

#### **Empleados encargados de bodega controlarán lo siguiente:**

- Control de mercadería.
- Cantidad de mercadería existente.
- Salida de mercadería.
- Control de stock actualizado.

Control de stock mínimo para distribución.

#### **Empleado encargado de facturar y controlar:**

- Parte de facturación.
- Devoluciones de mercadería.
- Reporte diario a entregar.

#### **Jefe del negocio podrá consultar:**

- Cantidad de mercadería existente en parte de bodega en tiempo real.
- Cantidad total de dinero ingresado al local.
- Optimizar tiempo de búsqueda de existencia de mercadería en bodega.

#### **2.5.2. Diseño**

Para lograr implementar la parte del diseño se aplicó todos los requerimientos necesarios y también se hizo un enfoque a los recursos de hardware que puede disponer el negocio, para que este ejecute de manera correcta la implementación del sitio web de gestión de ventas.

Las ferreterías de la zona urbana del cantón Milagro no cuentan con un sitio web de gestión de ventas para controlar toda la parte de facturación, inventario, devolución de un producto, hacer una compra vía web, por eso se procedió a analizar los requerimientos del usuario final.

Como resultado se obtuvo que había la necesidad de crear una base de datos donde se albergará toda la información que se vaya a mostrar en el sitio web, también diseñar las pantallas que se implementarán para el ingreso de datos en ser necesario.

En el Anexo 1 Manual de diseño.

A continuación, diagrama de la base de datos que se usó para la creación del sitio web:

La imagen se encuentra en la Fig. 2.

#### **2.5.3. Implementación**

Esta fase en el desarrollo de la aplicación web de venta se tomó en cuenta el control y análisis del diseño para gestionar el desarrollo del sitio web donde se podrá verificar la información de la base de datos al sistema de manera precisa y rápida.

#### **2.5.3.1. Librerías y Framework**

Para un mejor desarrollo de la aplicación web de venta fue necesario trabajar con programas de código abierto y framework y librerías en nuestro caso usamos:

- Python
- Bootstrap 3.1
- arabic-reshaper==2.1.1
- asgiref $==3.3.1$
- $\bullet$  dj-database-url==0.5.0
- $\bullet$  Django==3.1.4
- $\bullet$  django-crum==0.7.9
- $\bullet$  django-tempus-dominus==5.1.2.13
- django-widget-tweaks $==1.4.8$
- $\bullet$  future==0.18.2
- $\bullet$  gunicorn==20.1.0
- $\bullet$  html5lib==1.1
- $\bullet$  Pillow==8.0.1
- $psycopg2==2.8.6$
- $PyPDF2 == 1.26.0$
- python-bidi $==0.4.2$
- python-dateutil= $=2.8.1$
- python-decouple==3.4
- $pytz=2020.5$
- reportlab= $=3.5.56$
- $six == 1.15.0$
- $\bullet$  sqlparse==0.4.1
- $\bullet$  webencodings==0.5.1
- $\bullet$  whitenoise==5.2.0
- $\bullet$  xhtml2pdf==0.2.5

#### **2.5.3.2. Arquitectura**

El sistema trabaja con la arquitectura Modelo Vista Témplate (MTV) ofrecida por Django, el modelo se encarga de proporcionar el acceso a la base de datos en nuestro caso es PostgreSQL, la plantilla se encarga de presentar los datos y la interfaz al usuario y la vista se encarga de la lógica de negocio a su vez esta capa sirve como puente entre el modelo y las plantillas.

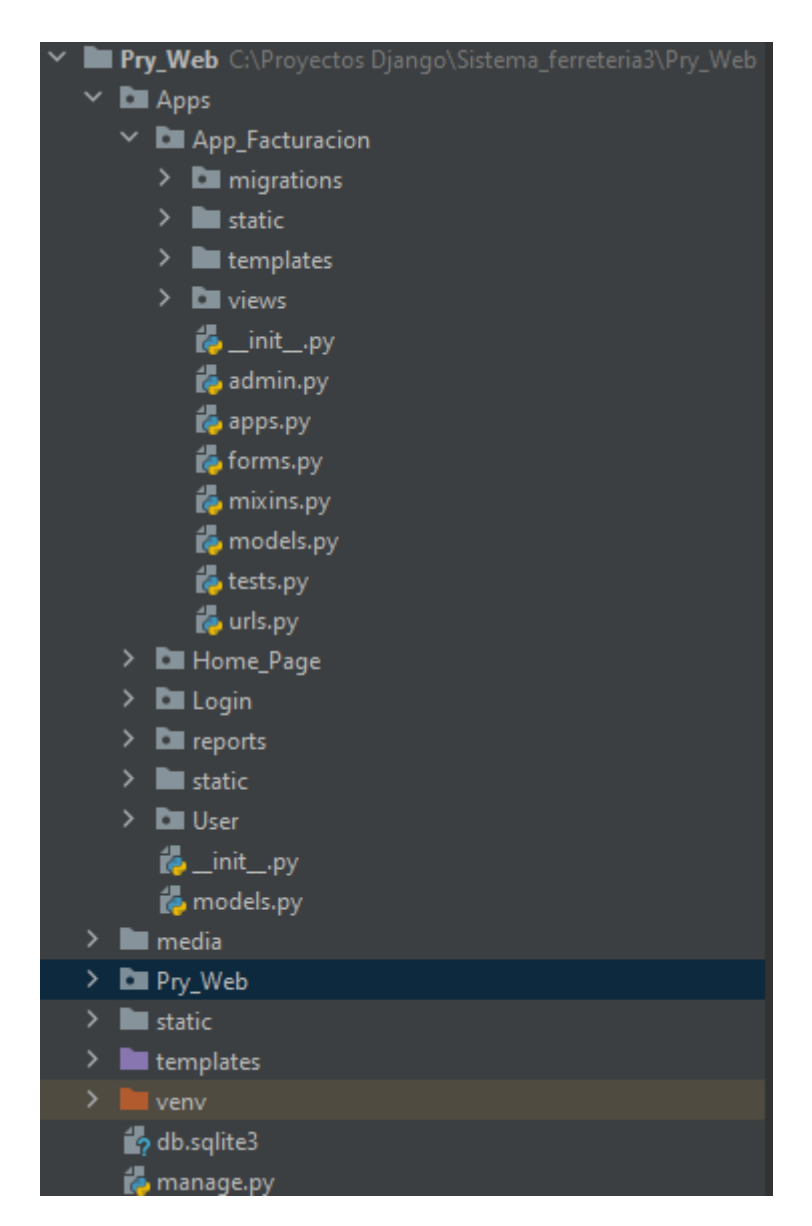

*Fig. 2 Arquitectura MTV*

#### **2.5.4. Verificación**

<span id="page-30-0"></span>En este aspecto se adoptaron partes tanto las de frond-end y back-end, para proceder a las pruebas exhaustivas de la correcta funcionalidad de la aplicación web de gestión de ventas, donde se procede a generar pruebas y alertas para el control de cada una de las áreas creadas.

Se activa toda la información requerida donde cada detalle que presenta en el análisis y se gestiona con normalidad en el acceso que tiene el empleado y la encargada o jefa del personal en el sistema.

Obteniendo la información requerida al momento de revisión de stock existente para la adquisición de mercadería, tomando en cuenta la mercadería que tiene poco stock para cubrir la demanda con los clientes, que hagan la compra en el sitio web creado.

#### **Pruebas de funcionalidad**

En la siguiente tabla se muestran los diferentes módulos del sistema y los resultados obtenidos en cada uno de ellos, además incluye un estado final que indica si todas las funciones del módulo se ejecutan correctamente.

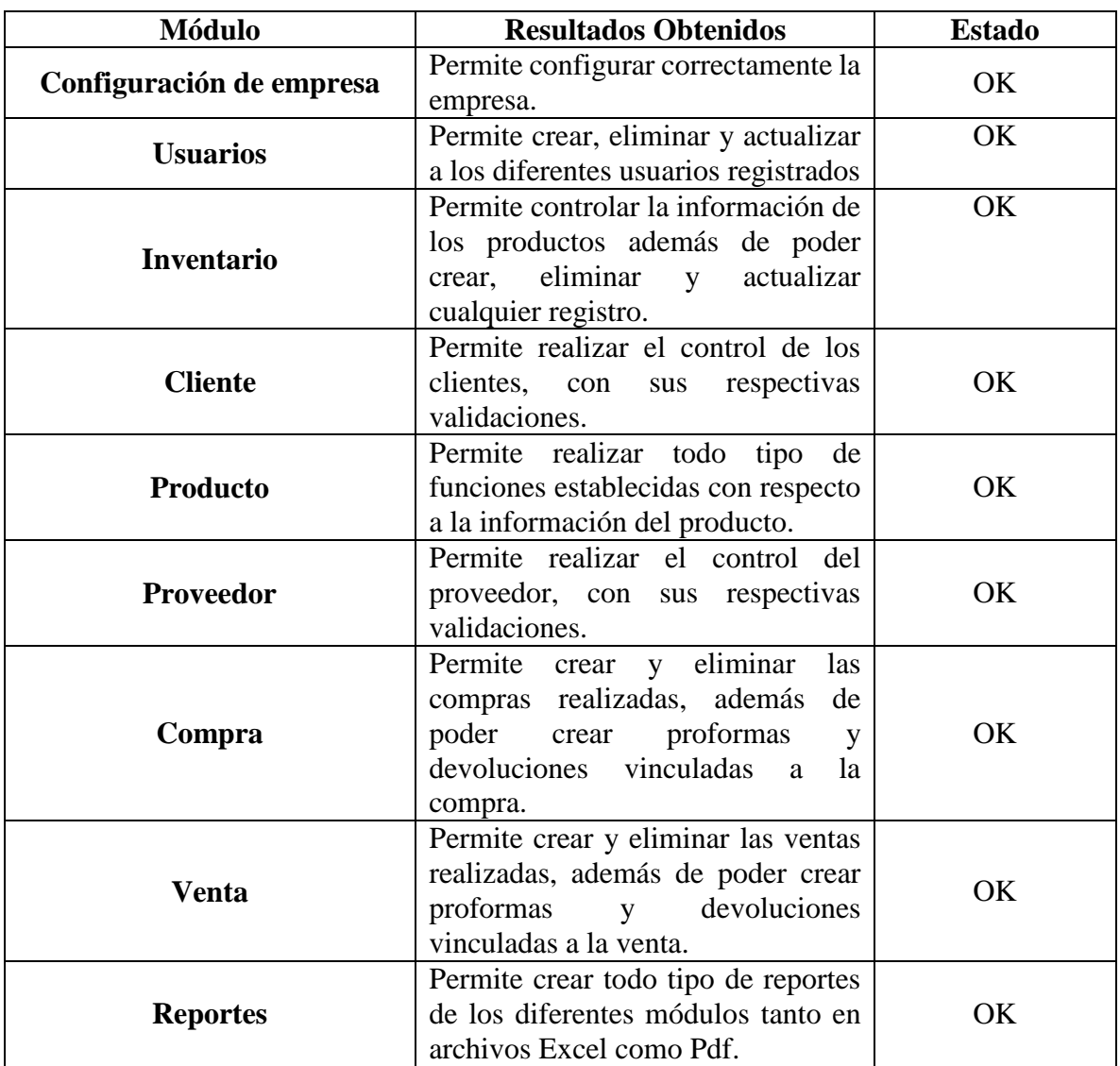

<span id="page-31-0"></span>Tabla 1 Administrador

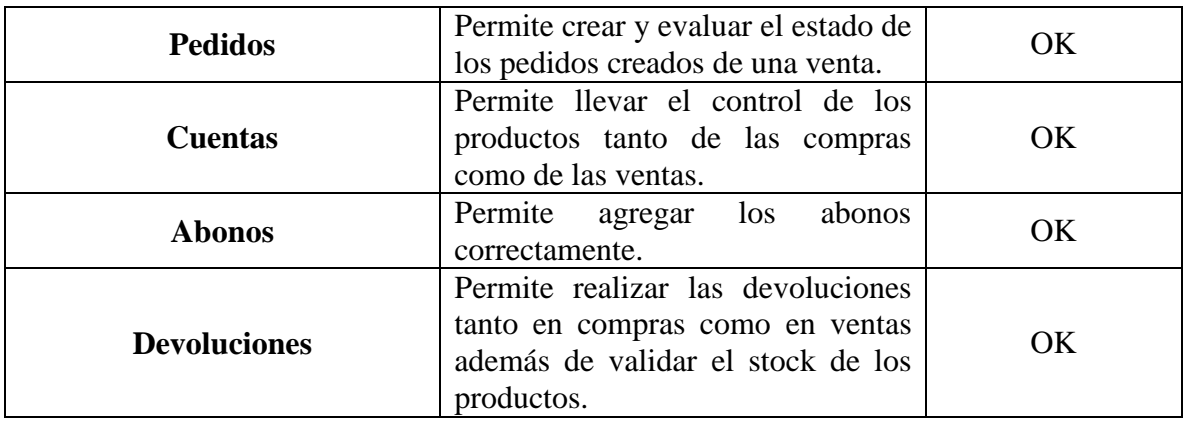

#### **2.5.5. Mantenimiento**

Se gestiona el tiempo con él o la encargada del negocio y el jefe del negocio para dar mantenimientos en fechas establecidas según el requerimiento o posibles problemas que puedan presentarse, donde se les proporciona:

- Satisfacción en el manejo apropiado de la aplicación web.
- Compromiso para al momento de algún problema que se presente a futuro.
- Generar mejoras a la aplicación web de gestión de ventas creada.

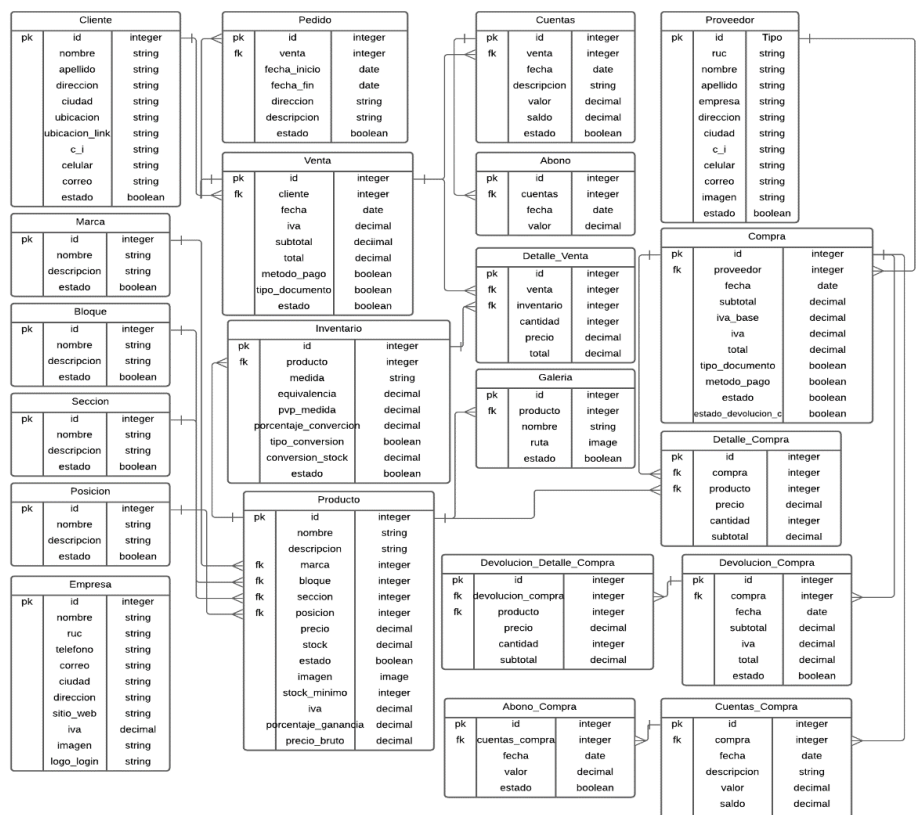

*Fig. figura2 Diagrama base de datos 3. Diagrama Base de Datos*

## **CAPÍTULO 3**

#### <span id="page-33-1"></span><span id="page-33-0"></span>**3. PROPUESTA DE SOLUCIÓN**

#### <span id="page-33-2"></span>**3.1. Tema**

Desarrollo de una aplicación Web para la gestión de ventas de las ferreterías de la zona urbana del cantón Milagro

#### <span id="page-33-3"></span>**3.2. Identificación de requisitos**

En la problemática anteriormente mencionada, se presenta como solución el Desarrollo de una aplicación Web para la gestión de ventas de las ferreterías de la zona urbana del cantón Milagro, en este trabajo se determina los inconvenientes que presentan las ferreterías por ello se consideró de suma importancia incorporar una aplicación web para gestionar y automatizar todos los procesos que se hacían de forma obsoleta al momento de realizar una venta, de tal manera que debe ser importante que la persona encargada de la administración cuente con una herramienta dinámica para el manejo adecuado del mismo.

Al instante de registrar todos los productos en el sitio web, se puede tomar decisiones nuevas como las compras de productos que lleguen a faltar en el stock así mismo indicarán todo lo que se tiene almacenado en bodega.

El sitio web está desarrollado con tecnología creadas en Python con Django la cual tiene una variedad de funciones que permiten al usuario agilizar la administración de ventas, productos, clientes y compras, muy aparte monitorear los movimientos de caja y generar reportes para evaluar el funcionamiento del mismo. Esta misma aplicación web es una herramienta que ofrece una solución vanguardista para automatizar el proceso de gestión dentro de los establecimientos de las ferreterías que existen en el cantón Milagro es decir reemplaza la administración tradicional en las mismas.

La planificación del proyecto está basada en el capítulo 2 en el cual se indica la metodología usada para el Desarrollo de una aplicación Web para la gestión de ventas de las ferreterías de la zona urbana del cantón Milagro.

<span id="page-34-2"></span>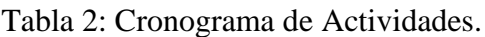

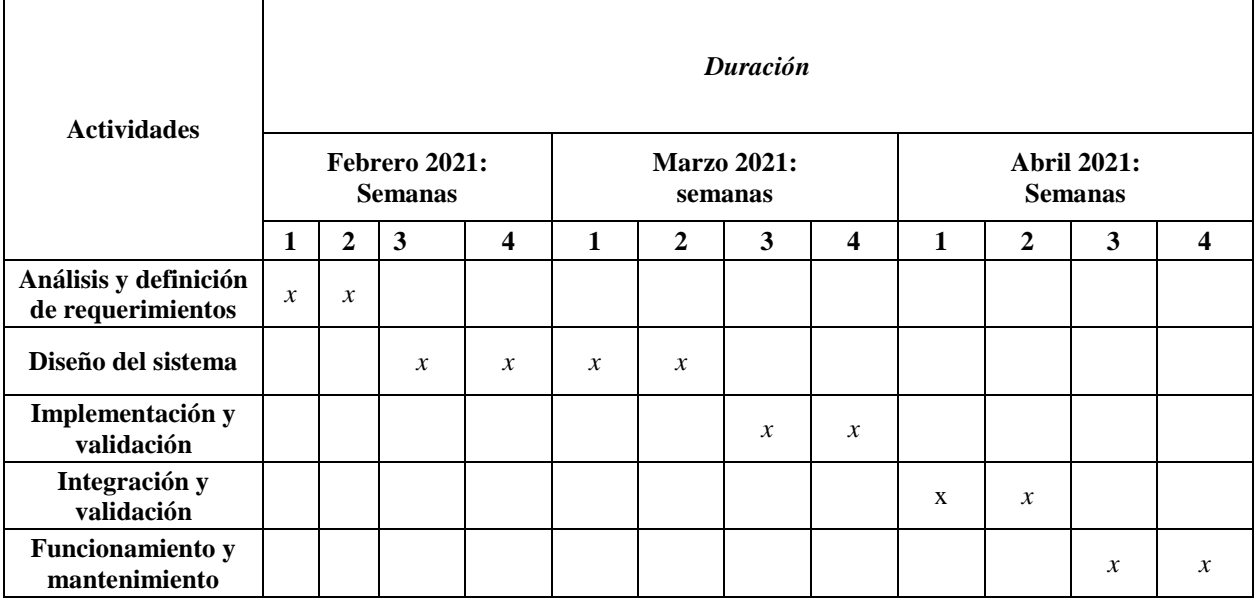

#### <span id="page-34-0"></span>**3.3. Desarrollo del tema**

Manual técnico y Manual de usuario para cada módulo desarrollado se necesitan acciones como editar, eliminar, facturar, entre otros. A continuación, se presenta en detalle los módulos desarrollados en sitio web creado para las ferreterías del cantón Milagro.

En las siguientes páginas se encuentra el Anexo del Manual Técnico y así mismo se encuentra el Anexo que corresponde al Manual de Usuario.

#### <span id="page-34-1"></span>**3.4. Evaluación**

La aplicación web desarrollada está diseñada para mejorar la gestión en los establecimientos de ferreterías que tiene el cantón Milagro, contribuye de gran manera el proceso automatizado donde se registra diariamente los movimientos de la actividad monetaria, grabando información de las distintas tareas que se hayan realizado y emitiendo reportes que son útiles al momento de la toma de decisiones en integrar nuevos productos.

Por medio de esta herramienta web desarrollada el administrador del establecimiento puede monitorear el cumplimiento de metas fijadas, dando seguimiento a precio de los productos más vendidos y controlar los costos mediante la negociación con proveedores, con este sitio estamos ofreciendo un servicio diferente que la competencia e incrementa las ventas de nuestro establecimiento.

#### <span id="page-35-0"></span>**CONCLUSIONES**

- Con el sitio web realizado para las ferreterías que existen en el cantón Milagro, será compatible con cualquier navegador, de la misma manera no presentara fallos en los dispositivos móviles por lo que no habrá pretexto para que todos estén al tanto de los productos que se ofrecen y las ofertas que puedan llegar a existir en la página web.
- Se logra aumentar el máximo nivel de satisfacción a los dueños de los negocios, porque este sitio web es fácil de usar para adquirir cualquier producto por ello los consumidores finales son los que generarán un mayor volumen de ganancias en las ventas realizadas.
- Podemos observar la información que presenta cada producto de manera digital y a su vez se podrá observar que tan retrasado va la entrega una vez hecha la compra y el día de entrega.

#### <span id="page-36-0"></span>**RECOMENDACIONES**

- Para que la población Milagreña conozca la existencia del sitio web es muy importante una masiva difusión en los medios de comunicación y en las redes sociales.
- Se recomienda dar capacitaciones del buen manejo del control de ingreso de los productos a la plataforma web, para tener un buen control en el stock de los productos.
- Realizar una evaluación física una vez al año con la finalidad de hacer una comparación de los resultados en los artículos en existencia.

#### <span id="page-37-0"></span>**BIBLIOGRAFÍA**

.Romero Laguillo, L. F. (1997). *Publicar en Internet.* España: Universidad de Cantabria.

- Alonso, J. (2008). El sitio web como unidad básica de información y comunicación. *revista cientifica de informacion y comunicacion*, 0-0.
- Areba, J. B. (2001). *Metodología del análisis estructurado de sistemas.* Madrid: Universidad Pontificia Comillas de Madrid.
- Arrojo, A. R. (2018). CMS y LMS vulnerables a ataques de sus administradores de bases de datos. *Revista Arquitectura e Ingeniero*, 2.
- Aubry, C. (2018). *Cree su primer sitio web del diseño a la realizacion.* Barcelona: ENI.
- Berzal, F., Cortijo, F. J., & Cubero, J. C. (s.f.). (s.f.). Desarrollo Profesional de Aplicaciones Web con ASP.NET. *Consulting*.
- Betetta, J., Castro Díaz, M., Flores, C., & Palavecino, R. (2012). *Evaluación de las característica y comparación de los Sistemas de Gestión de Contenidos.*
- COalificacion, I. y. (2001). *JavaScript.* Malaga (España):: INNOVA.
- Comite, N. (1992). *Science Comite.* Sofware Enguneering.
- Concepto. (27 de noviembre de 2018). *Concepto*. Obtenido de Concepto: https://concepto.de/lenguaje-de-programacion/
- Definición. (06 de Mayo de 2014). *definición*. Obtenido de definición: https://definicion.mx/base-de-datos/
- EcuRed. (2019). *EcuRed.* Obtenido de EcuRed: https://www.ecured.cu/Lenguaje\_de\_programaci%C3%B3n\_(inform%C3%A1tica)
- EspiFreelancer. (8 de Agosto de 2019). *EspiFreelancer*. Obtenido de EspiFreelancer: https://espifreelancer.com/mtv-django.html
- Gabillaud, J. (2013). *SQL SERVER 2012 SQL TRANSACT SQL DISEÑO Y CREACION BASE DAT.* Barcelona: Ediciones Eni .
- Gutierrez, C. (2008). Diseño web y arquitectura de información para sitios 2.0. *Ciencias de la Información*, 4.
- IONOS. (11 de 03 de 2009). *El modelo en cascada: desarrollo secuencial de software. Obtenido de El modelo en cascada: desarrollo secuencial de software:* . Obtenido de El modelo en cascada: desarrollo secuencial de software. Obtenido de El modelo en cascada: desarrollo secuencial de software: : https://www.ionos.es/digitalguide/paginas-web/desarrollo-web/el-modelo-encascada/
- Jorge A, M. (10 de 10 de 2019). *Diseño web*. Obtenido de Diseño web: https://www.informaticamilenium.com.mx/es/temas/que-son-los-sitios-web.html
- Mendoza, J. (22 de 01 de 2009). *Cinco géneros básicos.Obtenido de* . Obtenido de Cinco géneros básicos.Obtenido de : http://www.informticamilenium.com.mc/: http://www.informticamilenium.com.mc/
- MEZA, L. M. (2007). *GESTION INFORMATICA FINANCIERA PARA EL PROCESO DE COMERCIALIZACION CONTABLE DE PRODUCTOS Y SERVICIOS DE REFRIGERACIÓN DE LA EMPRESA REFRITEC DE SANTO DOMINGO DE LOS COLORADOS.* Santo Domingo de los Colorados.
- Microsoft. (2019). *asp.net. Obtenido de asp.net:.* Obtenido de asp.net. Obtenido de asp.net:: https://dotnet.microsoft.com/apps/aspne
- Miguez Pérez, M., & Bastos Boubeta, A. I. (2006). *ntroduccion a la Gestion de Stock.* Vigo: IdeasPropias Editoria.
- Mohaedano, J., Saiz, J. M., & Roman Salazar, P. . (2012). *Iniciacion a Javascript.* España:: Ministerio de Educacion.
- Moya Navarro, M. J. (1990). *nvestigacion de Operaciones.* San José, Costa Rica:: Universidad Estatal a Distancia.
- Neuvo. (13 de Marzo de 2017). *neuvoo.com*. Obtenido de neuvoo.com: https://neuvoo.com.mx/neuvooPedia/es/programador/
- noticias., m. (2017). *noticias., msn*. Obtenido de noticias., msn: https://www.msn.com/escl/noticias/microsoftstore/%C2%BFqu%C3%A9-es-y-para-qu%C3%A9-sirvevisual-studio-2017/ar-AAnLZL9
- Oreja. (2008). software libre. sociedad del conocimento. En Oreja, *software libre. sociedad del conocimento* (pág. pág. 159). Barcelona: Icaria Editorial,s.a.
- Pantaleo, G., & Ludmila, R. (2010). *Ingeniería de Software.* Buenos Aires.: Ingeniería de Software.
- Penadés, M. &. (2006). Métodologías ágiles para el desarrollo desoftware: eXtreme Programming (XP). *Técnica Administrativa*, 26.
- Pressman, R. (2010). *Ingenieria de sofware.* Mexico: McGraw-Hill.

EMPRENDES

- Prias, G. D. V., & Barrios, R. G. (2019). *La aplicación del software libre en la disciplina de Armonía: un desafío para la educación musical en Ecuador.* Varona (Digtal).
- Published. (8 de Agosto de 2019). *EspiFreelancer*. Obtenido de EspiFreelancer: https://espifreelancer.com/mtv-django.html
- Revistadigital. (2019). *Revistadigital*. Obtenido de Revistadigital: https://revistadigital.inesem.es/informatica-y-tics/los-gestores-de-bases-de-datosmas-usados/
- Rosales, C., & Janier, J. (04 de Agosto de 2009). *nálisis comparativo de los sistemas de gestión de contenidos (CMS), de software libre, para la implementación de sitios web y aplicación al caso práctico para la Institución Educativa Exitu's*. Obtenido de nálisis comparativo de los sistemas de gestión de contenidos (CMS), de software libre, para la implementación de sitios web y aplicación al caso práctico para la Institución Educativa Exitu's: https://www.informaticamilenium.com.mx/es/temas/que-son-los-sitios-web.htmlSI
- Sarduy Dominguez, U. G. (2006). Sistemas de gestion de contenidos. . *Cubana de infomacion en ciencias de la salud,*, 0-0.

Vertice, E. (2009). *tecnicas avanzadas de diseño web.* Malaga: Editorial Vertice.

Weinman, L., & Weinman, W. (2002). *Diseño Creativo HTML.2.* Mexico:: Pearson Educacion.

**ANEXOS**

<span id="page-40-0"></span>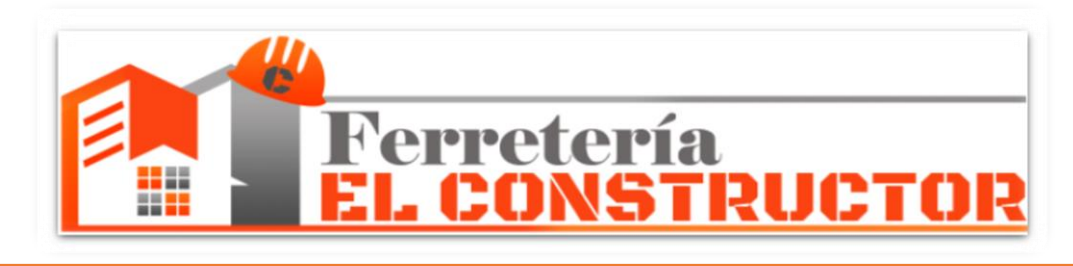

# **MANUAL TECNICO Y MANUAL DE USUARIO**

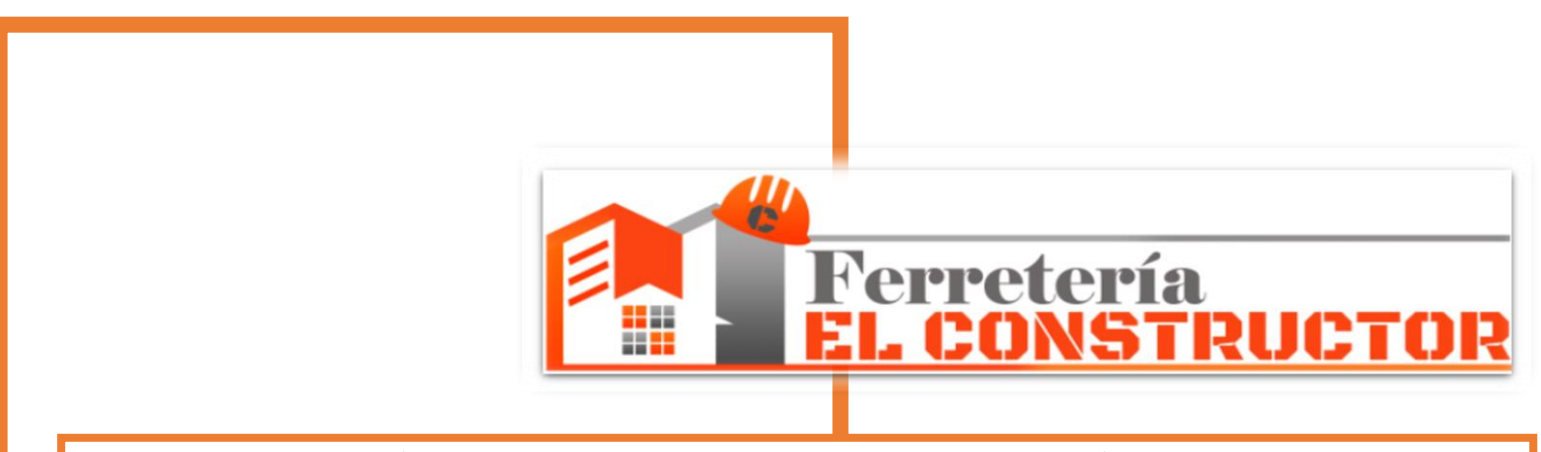

# **APLICACIÓN WEB PARA LA GESTIÓN DE VENTAS DE LAS FERRETERÍAS DE LA ZONA URBANA DEL CANTÓN MILAGRO**

# **MANUAL TÉCNICO**

|

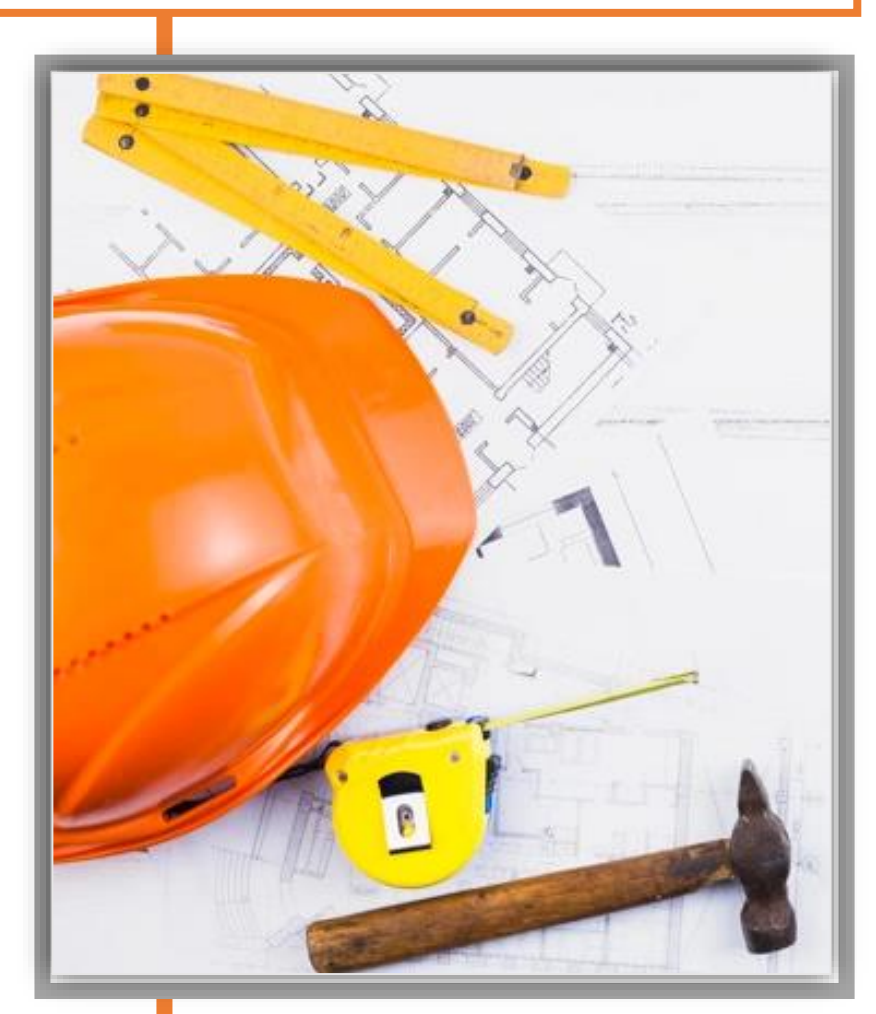

**Autores:**

2

**Sr. Huaraca Buñay Cristiam Simon Sr. Carpio Cruz Omar de Jesús**

#### **Manual Técnico**

<span id="page-42-0"></span>Con la finalidad de dar mantenimiento a futuras versiones del presente proyecto, se planteó esta documentación, para que otras personas con conocimientos en área técnica de desarrollo de sistemas logren entender la estructura del mismo, y así logre mantenerlo y pueda implementar más opciones y funcionalidades.

#### <span id="page-42-1"></span>**1. Base de datos**

La base de datos que se utilizó para guardar la información generada en la aplicación web para la gestión de ventas de las ferreterías de la zona urbana del cantón Milagro, es PostgreSQL, el diseño de la base creada se muestra a continuación.

#### <span id="page-42-2"></span>**2. Diccionario de Datos**

Las tablas que describen a la base de datos se presentan en los siguientes cuadros:

<span id="page-42-3"></span>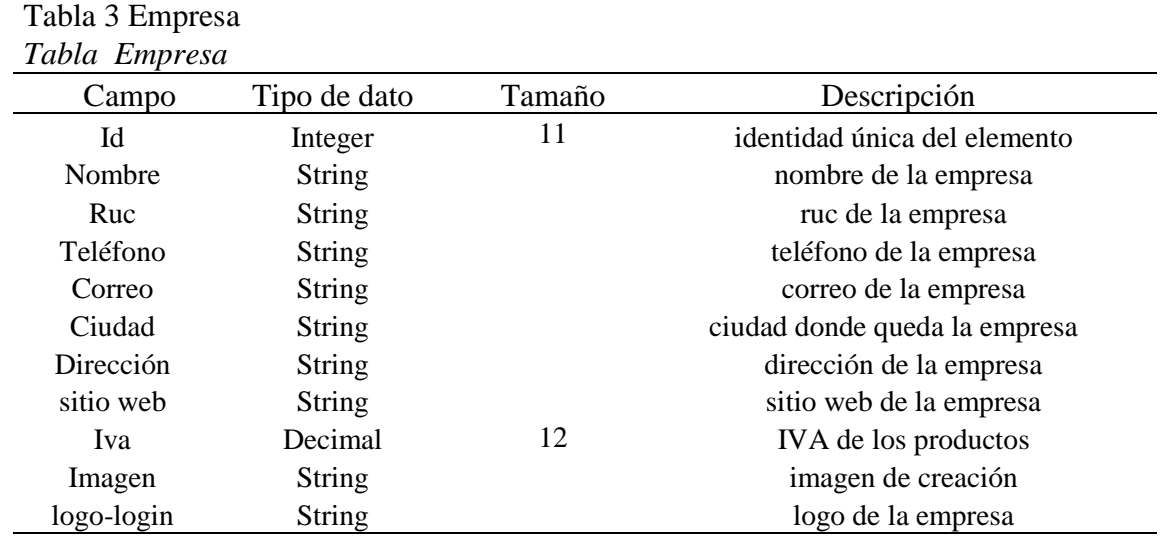

**Fuente.** Elaboración de los autores.

#### <span id="page-42-4"></span>Tabla 4 Cliente

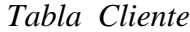

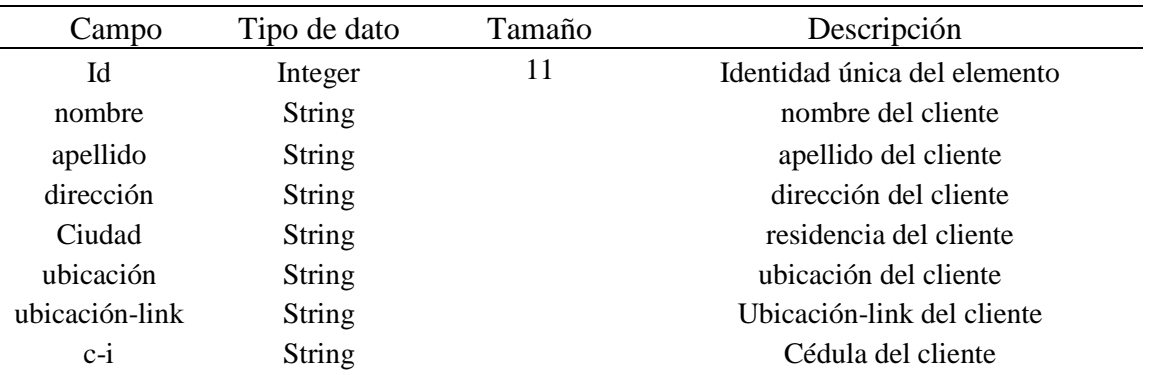

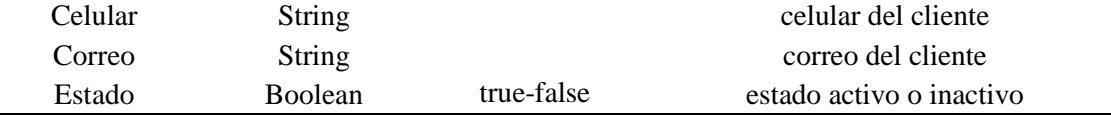

**Fuente.** Elaboración de los autores.

#### <span id="page-43-0"></span>Tabla 5 Pedido

*Tabla Pedido*

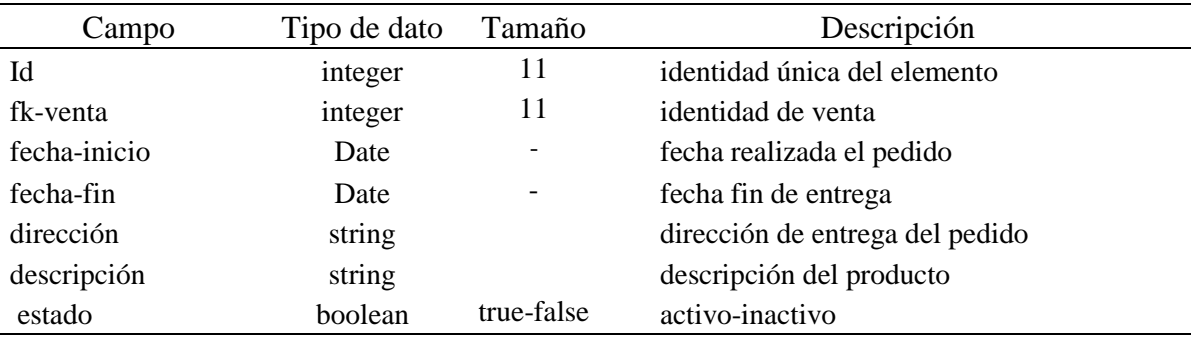

**Fuente.** Elaboración de los autores.

#### <span id="page-43-1"></span>Tabla 6 Venta

#### *Tabla Venta*

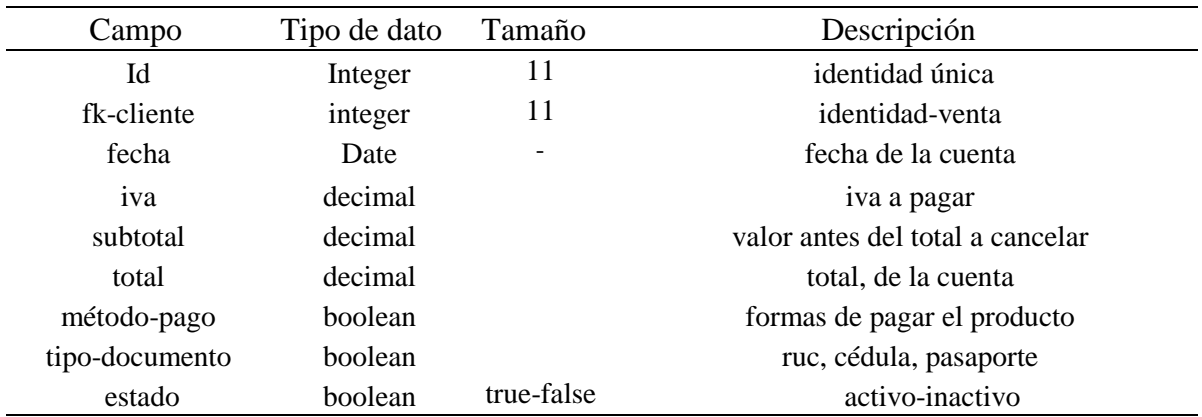

**Fuente.** Elaboración de los autores.

#### Tabla 6 Cuenta

#### *Tabla Cuenta*

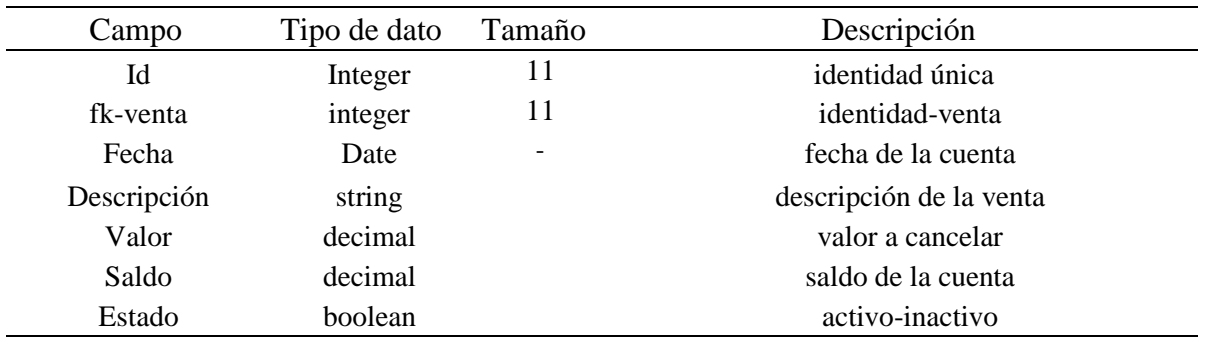

**Fuente.** Elaboración de los autores.

Tabla 7 Abono *Tabla Abono*

| 1 00 00 1 10 0 1 00 |              |                          |                  |
|---------------------|--------------|--------------------------|------------------|
| Campo               | Tipo de dato | Tamaño                   | Descripción      |
| Id                  | Integer      |                          | identidad única  |
| fk-cuenta           | Integer      |                          | identidad-cuenta |
| Fecha               | Date         | $\overline{\phantom{a}}$ | fecha de abono   |
| Valor               | Decimal      |                          | valor a pagar    |

**Fuente.** Elaboración de los autores.

#### <span id="page-44-0"></span>**3. Desarrollo del Sistema**

Este sistema está desarrollado en el Modelo-Vista-Templates MTV.

#### <span id="page-44-1"></span>**4. Arquitectura**

La arquitectura del sistema es MTV lo que significa que este tiene acceso a la capa de datos por eso está la aplicación desarrollada en Django y Python.

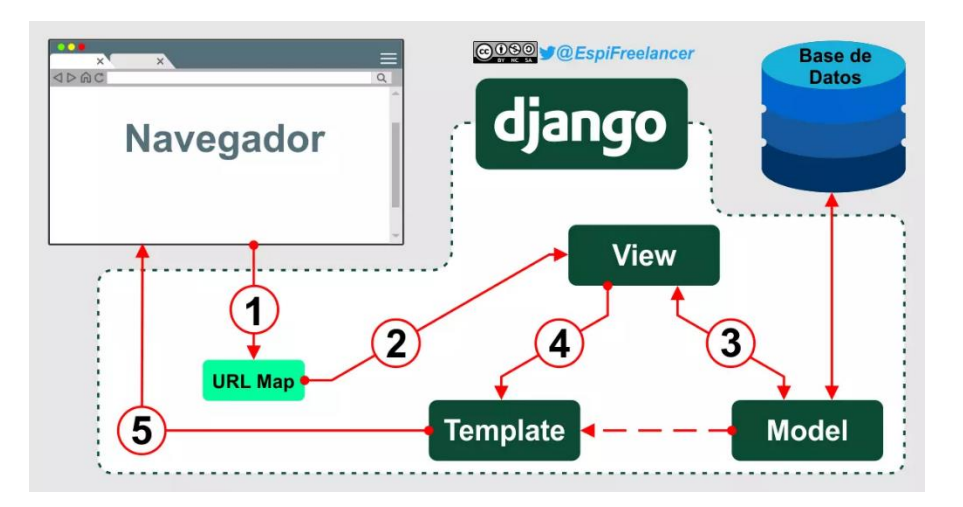

<span id="page-44-2"></span>*Fig. 4. Modelo-Vista-Templates (EspiFreelancer, 2019)*

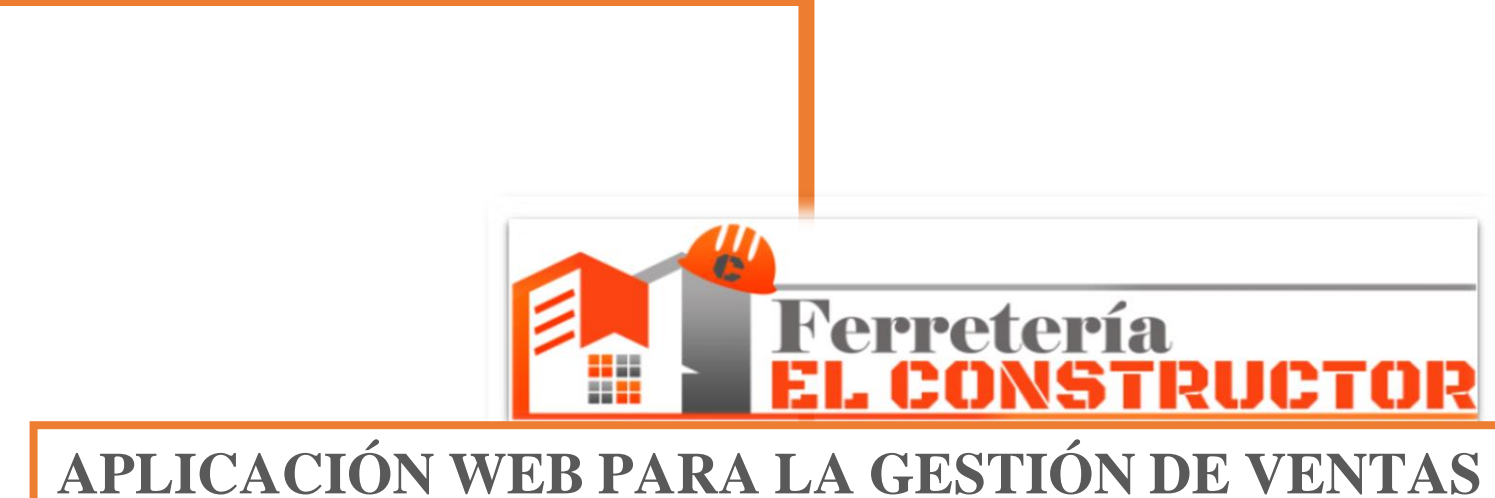

# **DE LAS FERRETERÍAS DE LA ZONA URBANA DEL CANTÓN MILAGRO**

# **MANUAL DE USUARIO**

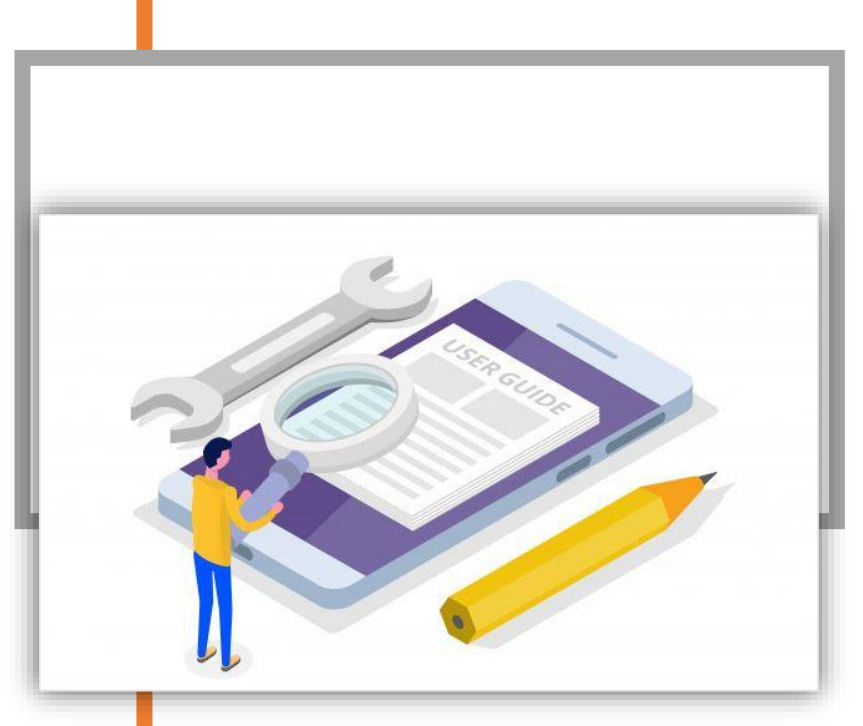

**Autores:**

1

**Sr. Huaraca Buñay Cristiam Simon Sr. Carpio Cruz Omar de Jesús**

#### **Manual de usuario**

<span id="page-46-0"></span>Este manual de usuario va dirigido para hacer aquellas acciones que son primordiales en el sistema web creado tanto para ingresar productos y también hacer inventarios de los mismo, este manual solo tiene acceso aquella persona que vaya a estar haciendo todas estas acciones.

#### <span id="page-46-1"></span>**1. Módulo de la empresa**

En esta sección nos encontraremos con los datos importantes de la empresa en este caso sería el nombre, ruc, teléfono, IVA, correo, ciudad, dirección, e inclusive el logo que categoriza a la empresa.

Esta parte es el administrador del sistema donde se puede editar el IVA de los productos en el caso que se lo requiera, así mismo poder editar otros campos que sean necesarios a futuro.

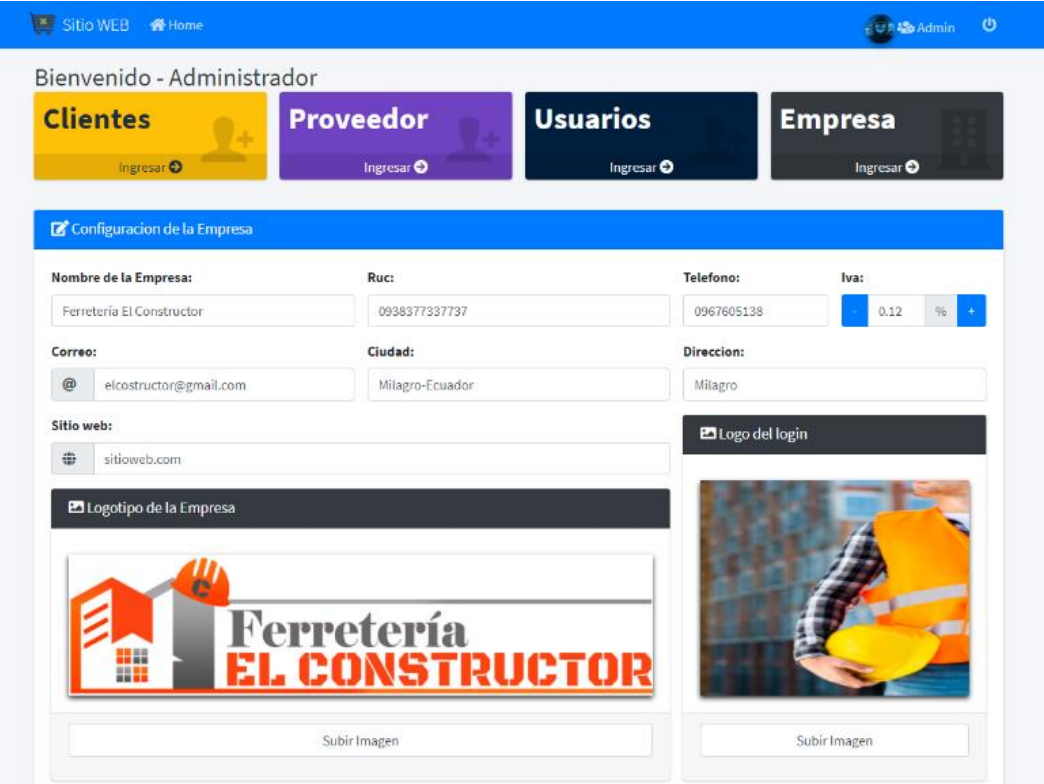

*Fig. 5. Módulo Empresa.*

#### <span id="page-46-3"></span><span id="page-46-2"></span>**2. Pantalla Principal**

Aquí podemos observar todos los módulos que se han creado para el buen funcionamiento del sitio web tenemos opciones como clientes, productos, facturación, pedidos, reportes, cuentas, proformas, devolución, proveedor, compras.

| $\frac{\mathbf{x}}{\mathbf{y}}$ Sitio WEB $\frac{\mathbf{a}}{\mathbf{y}}$ Home $\frac{\mathbf{a}}{\mathbf{z}}$ Administrador |                                               |                                                         | <b>C</b> 25 Admin 0                             |
|----------------------------------------------------------------------------------------------------|-----------------------------------------------|---------------------------------------------------------|-------------------------------------------------|
| Bienvenido - Cristiam Huaraca                                                                                                |                                               |                                                         |                                                 |
| <b>Clientes</b><br>18                                                                                                    | <b>Productos</b><br>28                        | Facturación<br>5                                        | <b>Pedidos</b><br>5                             |
| Ingresar <sup>O</sup>                                                                                                    | Ingresar <sup>O</sup>                         | Ingresar $\Theta$                                       | Ingresar <sup>O</sup>                           |
| <b>Reportes</b><br>5<br>Ingresar <sup>O</sup>                                                                                | <b>Cuentas</b><br>5<br>Ingresar <sup>O</sup>  | Proforma de<br><b>VENTAS 5</b><br>Ingresar <sup>O</sup> | <b>Devolución</b><br>5<br>Ingresar <sup>O</sup> |
| <b>Proveedor</b><br>Ingresar <sup>O</sup>                                                                                    | <b>Compras</b><br>15<br>Ingresar <sup>O</sup> |                                                         |                                                 |
|                                                                                                    |                                               | Reporte de ventas del año 2020<br>Reporte de columnas   | $\equiv$                                        |
| 250<br>200<br>$46 - 150$                                                                                                    |                                               |                                                         |                                                 |

*Fig. 6. Pantalla Principal.*

#### <span id="page-47-1"></span><span id="page-47-0"></span>**3. Módulo Cliente**

Sección de crear perfil de un cliente datos que solo se piden son un nombre de usuario, nombres, apellidos, correo electrónico, para poder crear un perfil para adquirir un determinado producto.

| Sitio WEB <sup>of</sup> Home                   |                       |                       | $\ddot{\mathbf{c}}$<br>-Soadmin<br>a |
|------------------------------------------------|-----------------------|-----------------------|--------------------------------------|
| Bienvenido -                                   |                       |                       |                                      |
| <b>Clientes</b>                                | <b>Productos</b>      | <b>Facturación</b>    | <b>Cuentas</b>                       |
| Ingresar <sup>O</sup>                          | Ingresar <sup>O</sup> | Ingresar <sup>O</sup> | Ingresar <sup>O</sup>                |
|                                                |                       |                       |                                      |
| Edición de Perfil                              |                       |                       |                                      |
| Nombre de usuario:                             |                       |                       | <b>En</b> Imagen de Perfil           |
| 2<br>admin                                     |                       |                       |                                      |
| Nombre:                                        |                       |                       |                                      |
| Ingrese sus nombres                            |                       |                       |                                      |
| <b>Apellidos:</b>                              |                       |                       |                                      |
| Ingrese sus apellidos                          |                       |                       |                                      |
| Dirección de correo electrónico:               |                       |                       |                                      |
| $^\copyright$<br>admin@gmail.com               |                       |                       |                                      |
|                                                |                       |                       | Subir Imagen                         |
|                                                |                       |                       |                                      |
|                                                |                       |                       |                                      |
| <b>B</b> Guardar registro<br><b>X</b> Cancelar |                       |                       |                                      |

*Fig. 7. Módulo Cliente.*

<span id="page-47-2"></span>Se puede observar datos ingresados de un cliente nuevo para hacer una compra en nuestro sitio web creado, el cual tiene opciones de poder editar la información que haya puesto mal en su perfil.

|                                      | Bienvenido - Cristiam Huaraca                               |                       |      |            |       |                       |      |                          |                       |
|--------------------------------------|-------------------------------------------------------------|-----------------------|------|------------|-------|-----------------------|------|--------------------------|-----------------------|
| <b>Clientes</b>                      |                                                             | <b>Productos</b>      |      |            |       | Facturación           |      | <b>Cuentas</b>           |                       |
|                                      | Ingresar <sup>O</sup>                                       | Ingresar <sup>O</sup> |      |            |       | Ingresar <sup>O</sup> |      |                          | Ingresar <sup>O</sup> |
|                                      | Q. Listado de Clientes / 3 de Noviembre de 2020 a las 17:16 |                       |      |            |       |                       |      |                          |                       |
| Mostrar 10 + registros<br>N°<br>$+1$ | <b>Cliente</b>                                              | Ciudad                | $+1$ | C.I        | $+4.$ | <b>RUC</b>            | $+4$ | Buscar:<br><b>ESTADO</b> | <b>Opciones</b>       |
|                                      | <b>Cristiam Huaraca</b>                                     | Milagro               |      | 0959431800 |       | 0959431800            |      | <b>Activo</b>            | ☑                     |
| з                                    | <b>Omarx Rodriges</b>                                       | Milagro               |      | 0959431464 |       | 0956446466464         |      | Activo                   | ø                     |

*Fig. 8. Módulo Cliente.*

#### <span id="page-48-1"></span><span id="page-48-0"></span>**4. Módulo Productos**

En esta pequeña sección encontraremos los productos que tenemos a la venta, claro con su respectiva descripción, precio, marca y el stock que disponemos en bodega.

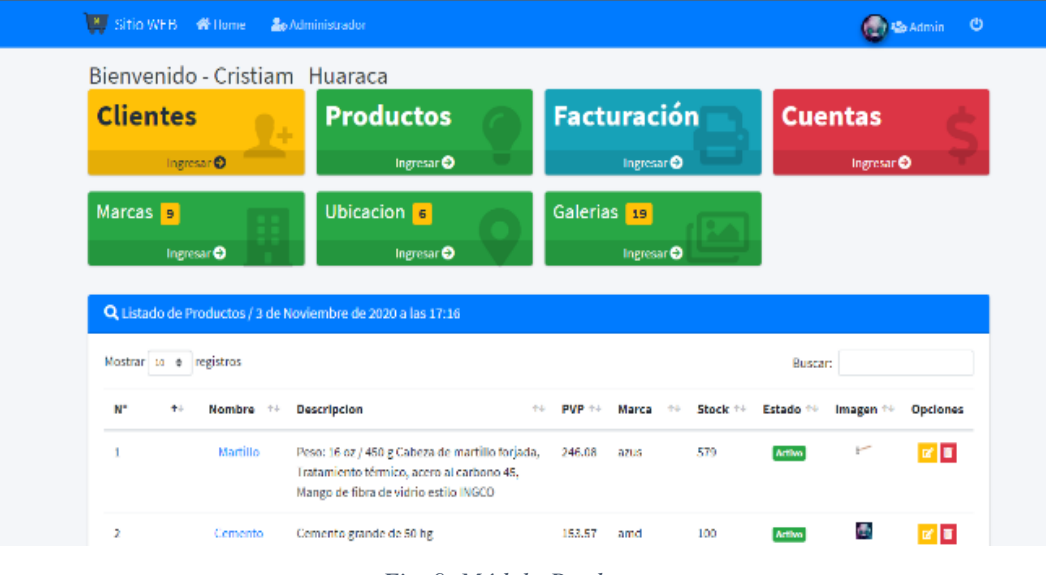

*Fig. 9. Módulo Productos.*

<span id="page-48-2"></span>Así mismo la creación del producto está en este módulo, donde se ingresa toda la descripción necesaria del producto en la página web desarrollada.

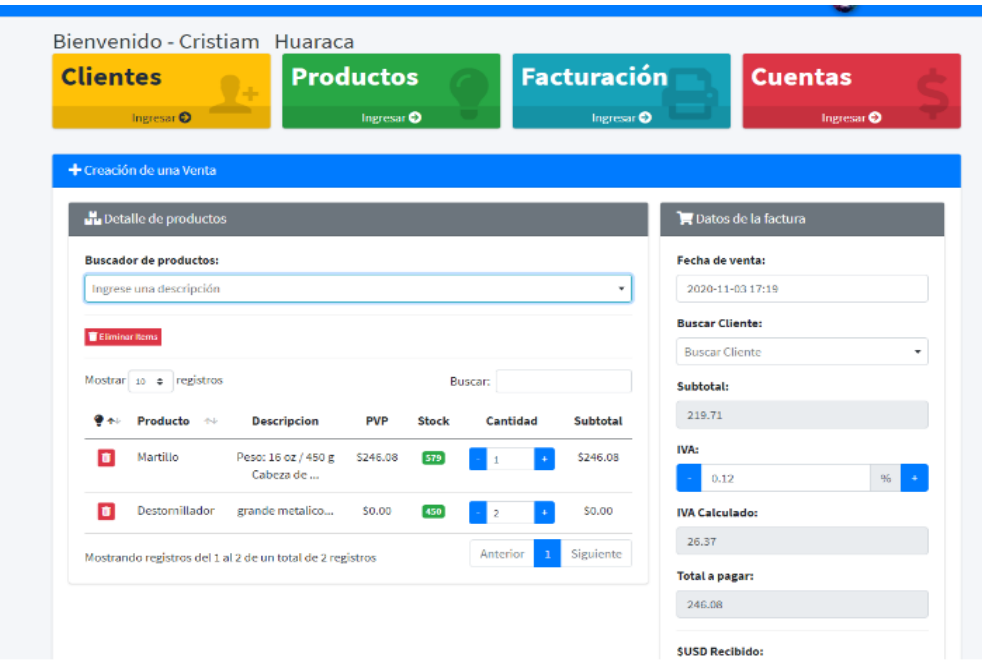

*Fig. 10. Módulo Descripción del Producto.*

#### <span id="page-49-2"></span>**5. Módulo Pedido**

<span id="page-49-0"></span>Módulo donde se puede observar un pedido de un cliente que donde se aprecia que el estado de entrega del producto está pendiente.

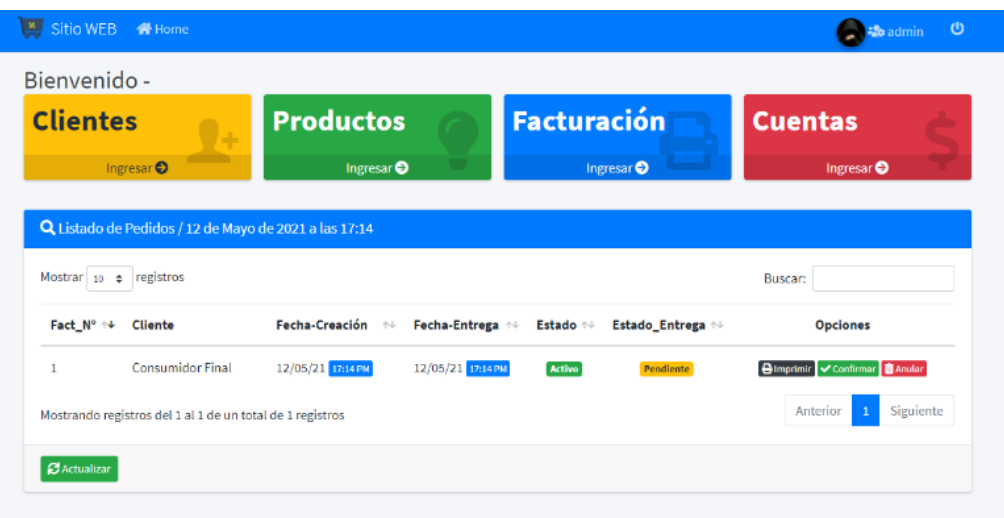

*Fig. 11. Módulo Pedido.*

#### <span id="page-49-3"></span><span id="page-49-1"></span>**6. Módulo Ventas**

En esta parte podemos tener el acceso de todas las ventas realizadas en el día podremos observar el total del consumo del cliente, tendremos la opción de revisar hacia qué lugar va dirigido el producto, y la fecha que realizó la compra, con opción de anular la venta.

|                             | <b>X</b> Sitio WEB <sup>4</sup> Home <b>2</b> <sub>0</sub> Administrador |                               |     |                       |              |                     |                    | (1) So Admin (1)                                          |
|-----------------------------|--------------------------------------------------------------------------|-------------------------------|-----|-----------------------|--------------|---------------------|--------------------|-----------------------------------------------------------|
|                             |                                                                          | Bienvenido - Cristiam Huaraca |     |                       |              |                     |                    |                                                           |
| <b>Clientes</b>             |                                                                          |                               |     | <b>Productos</b>      |              |                     | <b>Facturación</b> | <b>Cuentas</b>                                            |
|                             | Ingresar <sup>O</sup>                                                    |                               |     | Ingresar <sup>O</sup> |              |                     | Ingresar $\Theta$  | Ingresar <b>O</b>                                         |
| Q Listado de Ventas /       |                                                                          |                               |     |                       |              |                     |                    |                                                           |
| Mostrar $10 \div$ registros |                                                                          |                               |     |                       |              |                     |                    | <b>Buscar:</b>                                            |
| Items <sup>[]</sup>         | TI.<br>M <sup>3</sup>                                                    | Cliente                       | TI. | Fecha de registro     | <b>Total</b> | Estado              | <b>T-Documento</b> | <b>Opciones</b>                                           |
| ö                           | 5                                                                        | pepe2 dfasfasd                |     | 10/30/20 11:31 PM     | \$218.40     | <b>Activa</b>       | Proforma           | Q Items <b>B'</b> Facturar                                |
| $\bullet$                   | 4                                                                        | Cristiam Huaraca              |     | 11/19/20 11:29 РМ     | \$218.40     | Activa <sup>1</sup> | <b>Factura</b>     | Q Items <b>B</b> Pedido <b>B</b> Imprimir <b>T</b> Anular |

*Fig. 12. Módulo Ventas*

#### <span id="page-50-1"></span><span id="page-50-0"></span>**7. Módulo Inventario**

Parte donde se puede ingresar los productos para tener un control de ellos, el inventario sirve para obtener la información de la cantidad de productos que existen el stock de la ferretería.

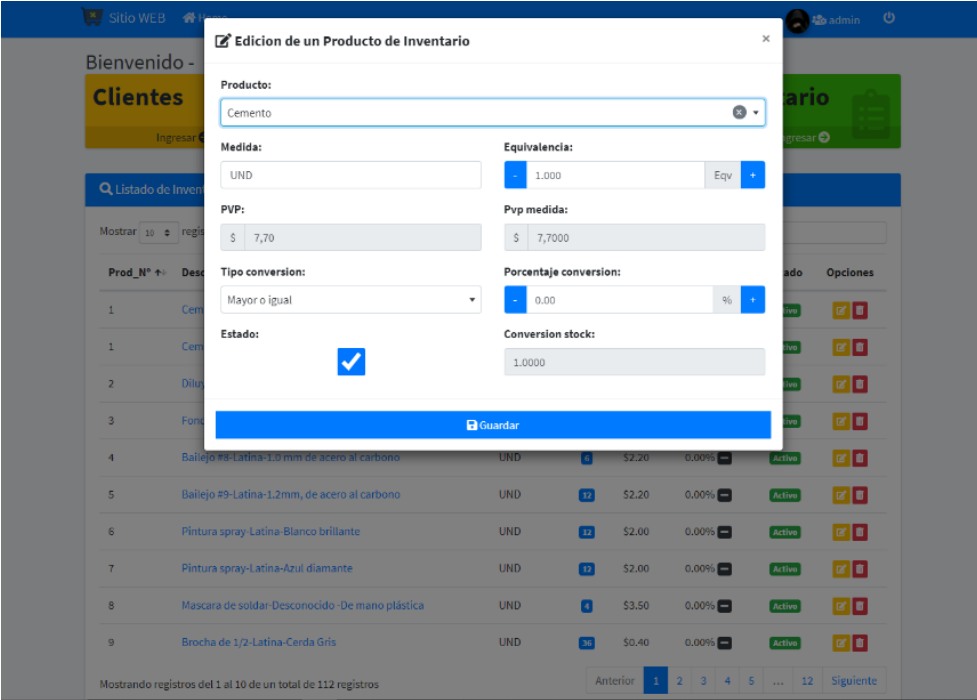

<span id="page-50-2"></span>*Fig. 13. Módulo Inventario.*

| Sitio WEB                   | <b>备 Home</b>                                                |                      |                       |            |                  |                       | ∉®h 45e Admin     |
|-----------------------------|--------------------------------------------------------------|----------------------|-----------------------|------------|------------------|-----------------------|-------------------|
|                             | Bienvenido - Administrador                                   |                      |                       |            |                  |                       |                   |
| <b>Clientes</b>             | <b>Facturación</b>                                           | <b>Cuentas</b>       |                       |            |                  | Inventario            |                   |
|                             | Ingresar <sup>O</sup><br>Ingresar <sup>O</sup>               |                      | Ingresar <sup>O</sup> |            |                  | Ingresar <sup>O</sup> |                   |
|                             |                                                              |                      |                       |            |                  |                       |                   |
|                             | Q Listado de Inventario / 12 de Mayo de 2021 a las 17:08     |                      |                       |            |                  |                       |                   |
| Mostrar $10 \div$ registros |                                                              |                      |                       |            | Buscar:          |                       |                   |
| Prod Nº +                   | <b>Descripcion</b>                                           | <b>Unidad Medida</b> | <b>Stock</b>          | <b>PVP</b> | % Conversion     | Estado                | <b>Opciones</b>   |
| $\mathbf{1}$                | Cemento-Holcim-Funda de 50kg                                 | kg                   | 4500                  | \$0.25     | 56.27%           | <b>Activo</b>         | 20                |
| $\mathbf{I}$                | Cemento-Holcim-Funda de 50kg                                 | Ib                   | 9890                  | \$0.15     | 106.64%          | <b>Activo</b>         | <b>x a</b>        |
| $\mathbf{1}$                | Cemento-Holcim-Funda de 50kg                                 | <b>UND</b>           | 90 <sup>1</sup>       | \$8,00     | $0.00\%$         | <b>Activo</b>         | $\alpha$ a        |
| $\overline{z}$              | Diluyente laca -Latina-Litro Thinner                         | <b>UND</b>           | 36 <sup>°</sup>       | \$1.65     | 0.00%            | Activo                | $\mathbf{z}$ of   |
| 3                           | Fondo primer-Latina-Gris litro                               | <b>UND</b>           | $\sqrt{6}$            | \$6.80     | 0.00%            | <b>Activo</b>         | $\alpha$ $\alpha$ |
| 4                           | Bailejo #8-Latina-1.0 mm de acero al carbono                 | <b>UND</b>           | $\overline{2}$        | \$2.20     | $0.00\%$         | Activo                | 図面                |
| 5                           | Bailejo #9-Latina-1.2mm, de acero al carbono                 | <b>UND</b>           | 12                    | \$2.20     | 0.00%            | <b>Activo</b>         | $\alpha$ and      |
| 6                           | Pintura spray-Latina-Blanco brillante                        | <b>UND</b>           | $\overline{12}$       | \$2.00     | $0.00\%$         | Activo                | 図面                |
| $\overline{1}$              | Pintura spray-Latina-Azul diamante                           | <b>UND</b>           | 12                    | \$2.00     | $0.00\%$         | <b>Activo</b>         | $\alpha$ $\alpha$ |
| 8                           | Mascara de soldar-Desconocido -De mano plástica              | <b>UND</b>           | $\blacksquare$        | \$3.50     | 0.00%            | <b>Activo</b>         | e a               |
|                             | Mostrando registros del 1 al 10 de un total de 116 registros |                      |                       | Anterior   | 5<br>2<br>3<br>4 | 12<br>$\sim$          | Siguiente         |

*Fig. 14. Módulo Inventario.*

<span id="page-51-0"></span>Módulo inventario donde se aprecia la entrada y salida de productos existentes en la ferretería y la cantidad que ha sido comprada por el cliente.

| <b>Clientes</b>        |                                                           | Facturación                                                       |         | <b>Cuentas</b>  |                       |                        | Inventario            |                     |
|------------------------|-----------------------------------------------------------|-------------------------------------------------------------------|---------|-----------------|-----------------------|------------------------|-----------------------|---------------------|
|                        | Ingresar <sup>O</sup>                                     | Ingresar <sup>O</sup>                                             |         |                 | Ingresar <sup>O</sup> |                        | Ingresar <sup>O</sup> |                     |
|                        |                                                           | Q. Listado de Gestion Inventario / 12 de Mayo de 2021 a las 17:09 |         |                 |                       |                        |                       |                     |
| Mostrar 10 = registros |                                                           |                                                                   |         |                 |                       |                        | Buscar:               |                     |
| Prod N° 4              | Producto                                                  | Fecha de registro                                                 | Precio  | Cantidad        | Total                 | <b>Tipo de Gestion</b> | Estado                | Opciones            |
| 1                      | Cemento Holcim UND                                        | 09/05/2021                                                        | \$7,302 | 10 <sup>1</sup> | \$73.02               | De salida              | Activo                | $\bullet$ $\bullet$ |
| $\mathbf{1}$           | Cemento Holcim UND                                        | 09/05/2021                                                        | \$7,302 | 10 <sup>7</sup> | \$73.02               | <b>O</b> De entrada    | <b>Sloqueado</b>      | $\bullet$           |
| $\mathbf{1}$           | Cemento Holcim UND                                        | 09/05/2021                                                        | \$7,302 | 10              | \$73.02               | <b>D</b> De entrada    | Activo                | $\bullet$ $\bullet$ |
| $\mathbf{1}$           | Cemento Holcim UND                                        | 09/05/2021                                                        | \$7,302 | 10              | \$73.02               | De entrada             | Activo                | $\bullet$ $\bullet$ |
| 112                    | Cemento Holcim kg                                         | 09/05/2021                                                        | \$0,146 | 20 <sup>1</sup> | \$2.92                | De salida              | <b>Activo</b>         | $\bullet$ $\bullet$ |
| 112                    | Cemento Holcim kg                                         | 09/05/2021                                                        | \$0.146 | 50              | \$7.30                | De salida              | Bloqueado             | $\bullet$           |
|                        | Mostrando registros del 1 al 6 de un total de 6 registros |                                                                   |         |                 |                       |                        | Anterior              | Siguiente           |

<span id="page-51-1"></span>*Fig. 15.Módulo Inventario Sección Estado Del Producto.*

En la siguiente imagen se puede apreciar que también podemos generar un reporte de los productos que se encuentran en el inventario para saber con exactitud la cantidad existente en bodega.

| Sitio WEB<br>$\mathbf{x}$ | <b>备Home</b>                                 |                                                |                                               |              |                                 |                                                | <b>2</b> admin |
|---------------------------|----------------------------------------------|------------------------------------------------|-----------------------------------------------|--------------|---------------------------------|------------------------------------------------|----------------|
| Bienvenido -              |                                              |                                                |                                               |              |                                 |                                                |                |
| <b>Rep Venta</b>          | Ingresar <sup>O</sup>                        | <b>Rep Compras</b><br>Ingresar <sup>O</sup>    | <b>Rep Productos</b><br>Ingresar <sup>O</sup> |              |                                 | <b>Rep Inventario</b><br>Ingresar <sup>O</sup> |                |
|                           | LLL Reporte de Inventario                    |                                                |                                               |              |                                 |                                                |                |
|                           | Seleccione el Producto:                      |                                                |                                               |              | Q Seleccione el Tipo de Estado: |                                                |                |
| <b>Buscar producto</b>    |                                              | Q<br>۰                                         |                                               |              | Todo                            |                                                | ٠              |
| <b>Descargar Excel 2</b>  | <b>Descargar Pdf</b>                         |                                                |                                               |              |                                 |                                                |                |
| Prod Nº                   | <b>Descripcion</b>                           |                                                | Unidad de medida                              | <b>Stock</b> | % Conversion                    | Estado                                         | <b>PVP</b>     |
| 1                         | Cemento Funda de 50kg Holcim                 |                                                | UND(1.00)                                     | 81.6000      | $0.00% +$                       | Activo                                         | \$7.70         |
| $\overline{2}$            | Diluyente laca Litro Thinner Latina          |                                                | UND(1.00)                                     | 36,0000      | $0.00% +$                       | Activo                                         | \$1.65         |
| 3                         | Fondo primer Gris litro Latina               |                                                | UND(1.00)                                     | 6,0000       | $0.00\%$ +                      | Activo                                         | \$6.80         |
| 4                         | Bailejo #8 1.0 mm de acero al carbono Latina |                                                | UND(1.00)                                     | 6,0000       | 0.00% +                         | Activo                                         | \$2.20         |
| 5                         | Bailejo #9 1.2mm, de acero al carbono Latina |                                                | UND(1,00)                                     | 12,0000      | $0.00% +$                       | Activo                                         | \$2.20         |
| 6                         | Pintura spray Blanco brillante Latina        |                                                | UND (1.00)                                    | 12,0000      | $0.00\% +$                      | Activo                                         | \$2.00         |
| 7                         | Pintura spray Azul diamante Latina           |                                                | UND(1.00)                                     | 12,0000      | $0.00\% +$                      | Activo                                         | \$2.00         |
| 8                         |                                              | Mascara de soldar De mano plástica Desconocido | UND(1.00)                                     | 4.0000       | $0.00\%$ +                      | Activo                                         | \$3.50         |
| 9                         | Brocha de 1/2 Cerda Gris Latina              |                                                | UND(1.00)                                     | 36,0000      | $0.00% +$                       | Activo                                         | \$0.40         |
| 10                        | Brocha de 3" Cerda gris Latina               |                                                | UND (1.00)                                    | 36.0000      | $0.00% +$                       | Activo                                         | \$1.30         |

*Fig. 16. Reporte Inventario Producto.*

#### <span id="page-52-1"></span><span id="page-52-0"></span>**8. Módulo Factura**

**FACTURA: 1** 

**DNI: 9396396939** 

En esta parte del sitio web podemos ver la factura que ha generado un cliente cuando realiza la compra de los productos que se ofertan.

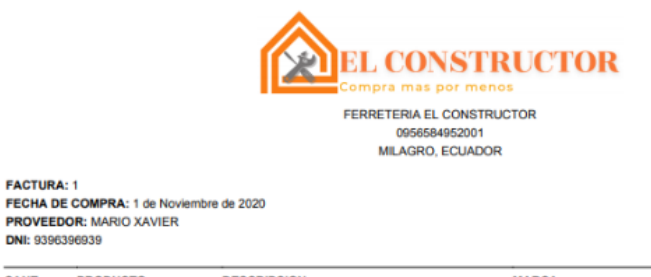

<span id="page-52-2"></span>

| <b>CANT</b>          | <b>PRODUCTO</b> | <b>DESCRIPCION</b>                                      | <b>MARCA</b> | <b>P.UNITARIO</b> | <b>TOTAL</b> |
|----------------------|-----------------|---------------------------------------------------------|--------------|-------------------|--------------|
|                      | Destornillador  | grande metalico                                         | Plastigama   | \$0.00            | \$0.00       |
| 4                    | Mouse           | gamer                                                   | Xiaomi       | \$60.90           | \$243.60     |
| з                    | <b>PLAST</b>    | <b>SDFSD</b>                                            | Plastigama   | \$0.00            | \$0.00       |
|                      |                 | Peso: 16 oz / 450 g Cabeza de martillo forjada,         |              |                   |              |
| 2                    | Martillo        | Tratamiento térmico, acero al carbono 45, Mango de azus |              | \$150.00          | \$300.00     |
|                      |                 | fibra de vidrio estilo INGCO                            |              |                   |              |
| 3                    | Mouse           | gamer                                                   | Xiaomi       | \$60,90           | \$182.70     |
| 4                    | smartphone      | alta gama                                               | <b>BP</b>    | \$150.00          | \$600.00     |
| <b>SUBTOTAL</b>      |                 |                                                         |              |                   | \$1326.30    |
| <b>IVA 12%</b>       |                 |                                                         |              |                   | \$159.16     |
| <b>TOTAL A PAGAR</b> |                 |                                                         |              |                   | \$1485.46    |

*Fig. 17. Módulo Factura*